# **BOSTON** UNIVERSITY

# **WRITING EFFECTIVE, ACCURATE POSITION DESCRIPTION QUESTIONNAIRES**

## **Position Description Questionnaire Training Sessions**

Spring 2010

Copyright ©2010 by The Segal Group, Inc., parent of The Segal Company and its Sibson Consulting Division. All Rights Reserved.

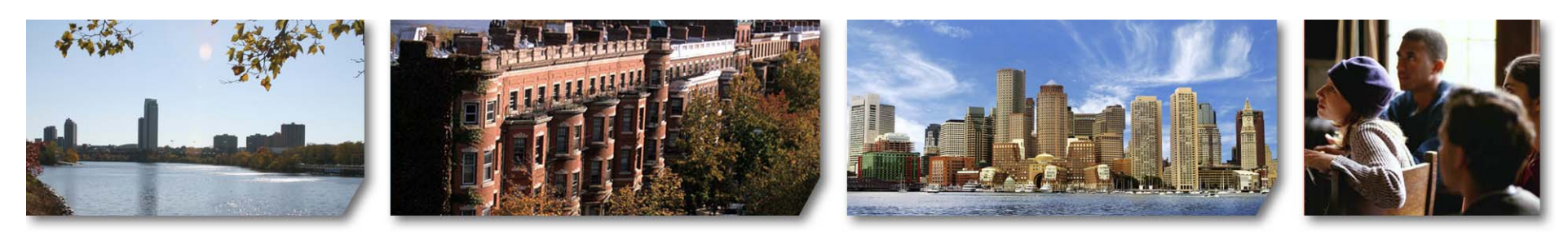

\*SIBSON CONSULTING A DIVISION OF SEGAL

## **Introduction**

#### **Met-Meet's Online Meeting Source**

- Leo Burstein
- MET Computer Services
- Met-Meet application is used for Metropolitan College's Blended Programs

#### **Testing Moderator:** John Klaus

#### **Chat Room Moderators:**

- Mike Kerr
- Gina Dunn
- Robert Bueno

#### **PDQ Tool Developers:** Sibson Consulting

- Karen Hutcheson
- Mike Pressman
- Carolyn Wong

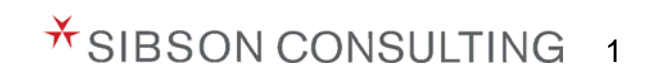

### **Today's Objectives**

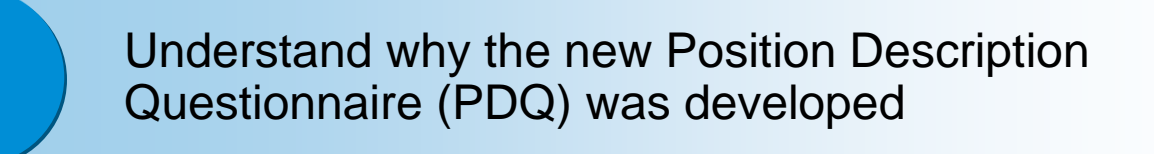

Review the new PDQ Tool and learn how to use it

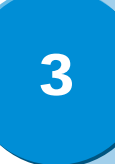

2

Discuss the process for completing, submitting, reviewing, and approving PDQs

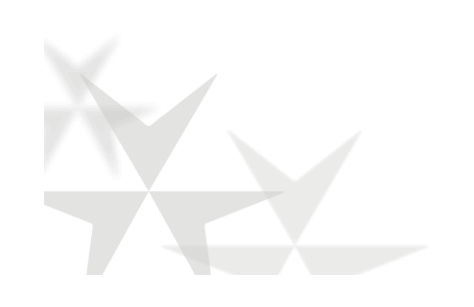

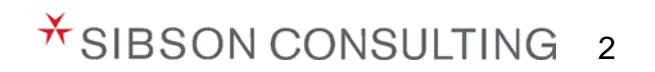

## **Where do PDQs fit into the Human Resources Organizational Readiness Project?**

#### Phase 1

**Project Management and Planning Phase** (Jan 2010 – Feb 2010)

- Build Sibson Consulting understanding of BU's culture, needs, challenges with compensation, communication strategy
- Conduct select leadership interviews and information sessions

#### Phase 2 **Phase 3**

**Develop Position Description Questionnaires, Job Descriptions, and Job Structure**(Feb 2010 – Oct 2010)

- **Develop position and job descriptions (Primary Contacts need to submit PDQs to the HRORP Team by Friday, May 21st)**
- Conduct FLSA classification review on select positions
- Create job structure (including job families) that provides clear understanding of career paths and facilitates ease of market comparisons

**Redesign Salary Structure** (Jul 2010 – Apr 2011)

- Design and develop compensation program architecture components, including overall design, job evaluation/classification approach, salary structure, pay delivery processes
- Conduct market analysis
- Build program administration guidelines and plan implementation process

#### **The aggressive timeline is dictated by SAP implementation.**

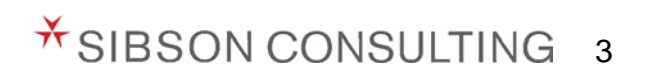

### **Why are PDQs important?**

- Completing PDQs is a prerequisite for the successful implementation of SAP
- Necessary for the creation of a Job Structure and Salary Structure
- Accurately describes the essential functions and MINIMAL requirements of each position
- Supports core Human Resources functions by:

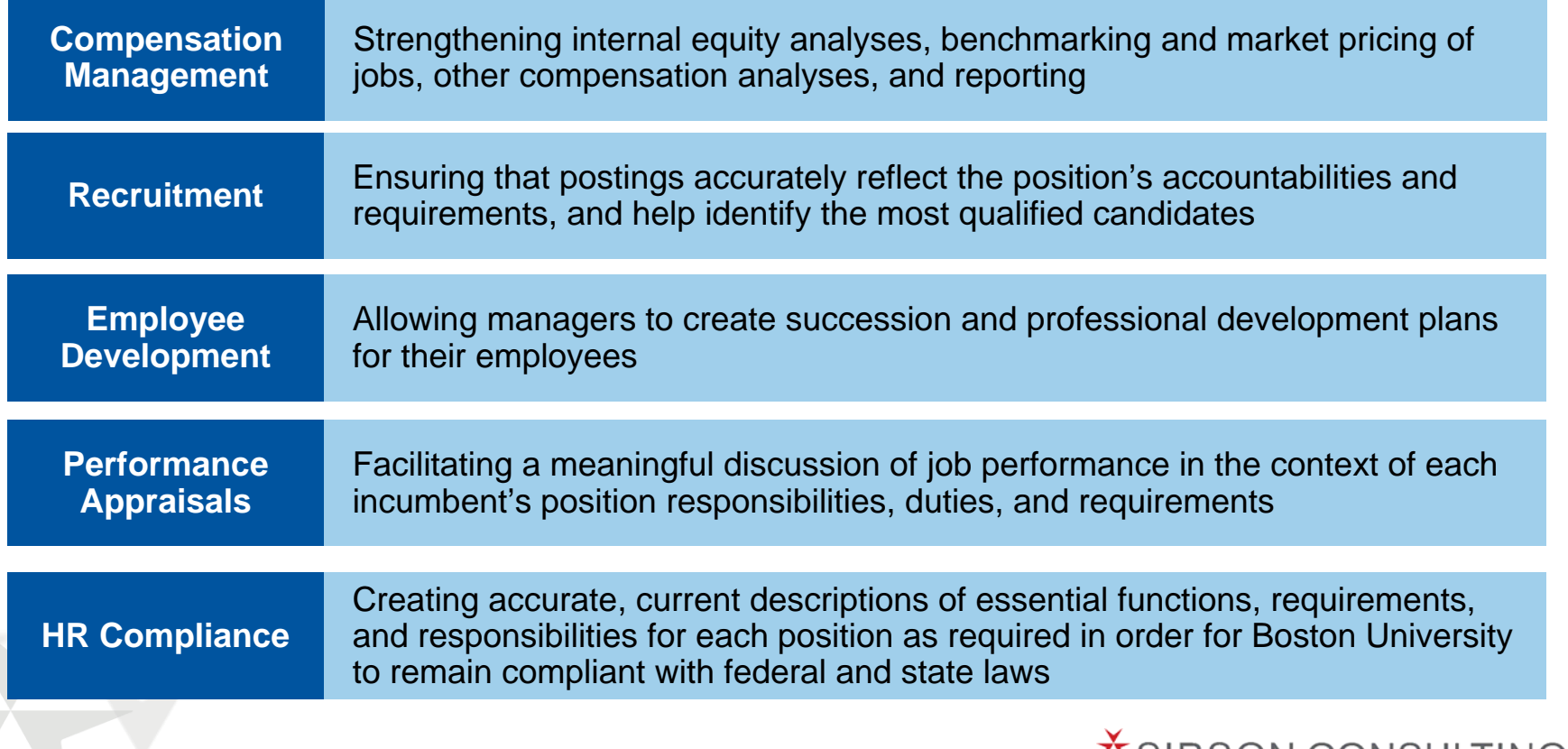

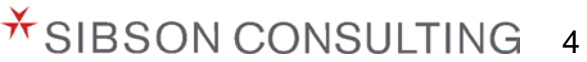

BU is put at considerable risk if PDQs do not comply with ADA and FLSA legislation

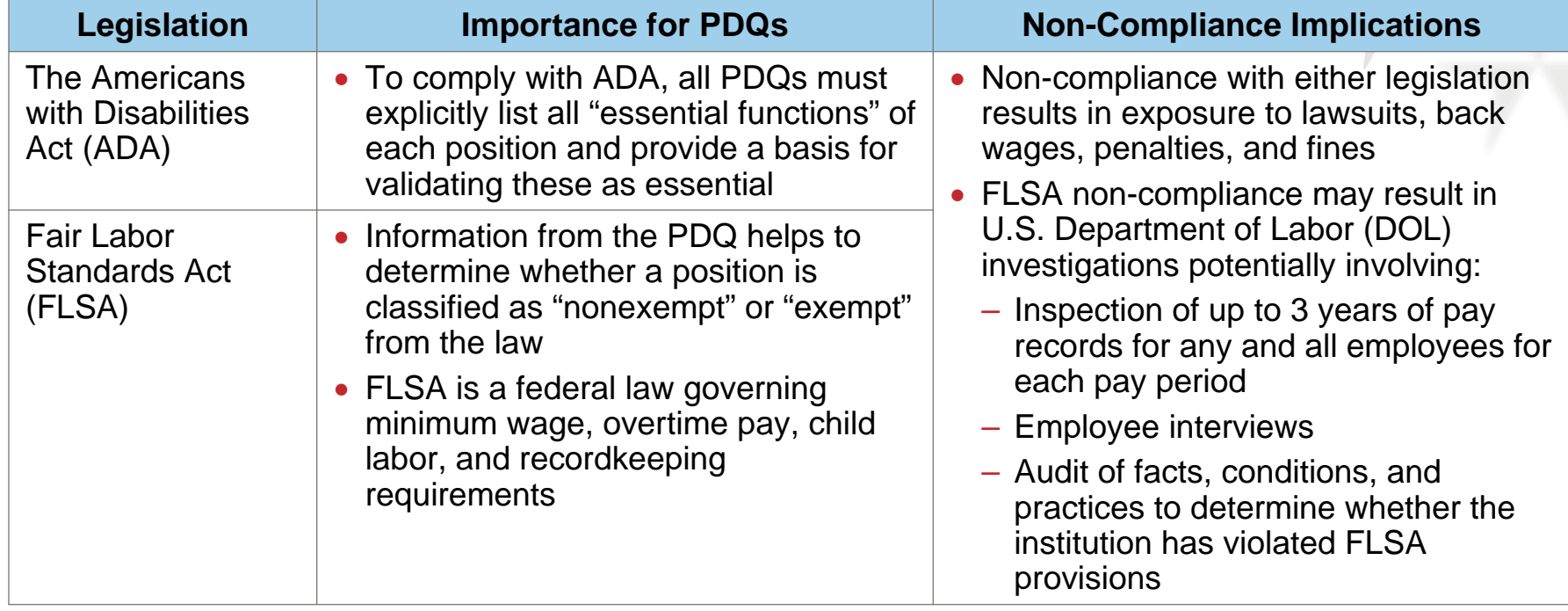

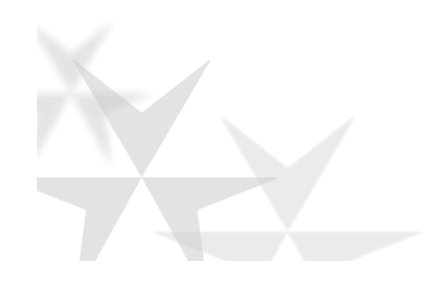

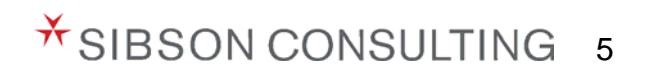

### **Why a PDQ Tool?**

#### The PDQ Tool was developed in a format that:

- $\triangleright$  Is easy to complete by non-HR staff
- $\triangleright$  Is not highly dependent on individual writing styles
- $\triangleright$  Collects the same type of information for all positions in a clear, consistent format

**▶ Can be used on an on-going basis** 

**The HRORP Team and Sibson consultants worked together to ensure that captured information is in the format required for SAP implementation**

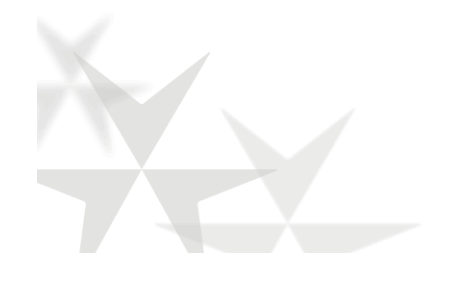

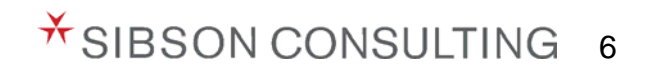

#### **What are the various roles in writing PDQs?**

- $\triangleright$  Primary contacts are responsible for ensuring that:
	- PDQs are complete and accurate before sending to the HRORP Team
	- Monitoring progress of PDQ completion status
	- Keep Leadership Updated
- $\triangleright$  PDQ Authors will draft PDQs and submit to the Primary Contact for approval, or the primary contact will write the PDQ and review with the PDQ Author
- $\triangleright$  PDQ Author will solicit information from individual employees as needed to ensure:
	- The PDQ accurately reflects the position's essential functions and requirements
	- The position's essential functions are consistent with the department's needs
- $\triangleright$  Individual employees will not be completing their own PDQs

#### **ILLUSTRATIVE EXAMPLE**

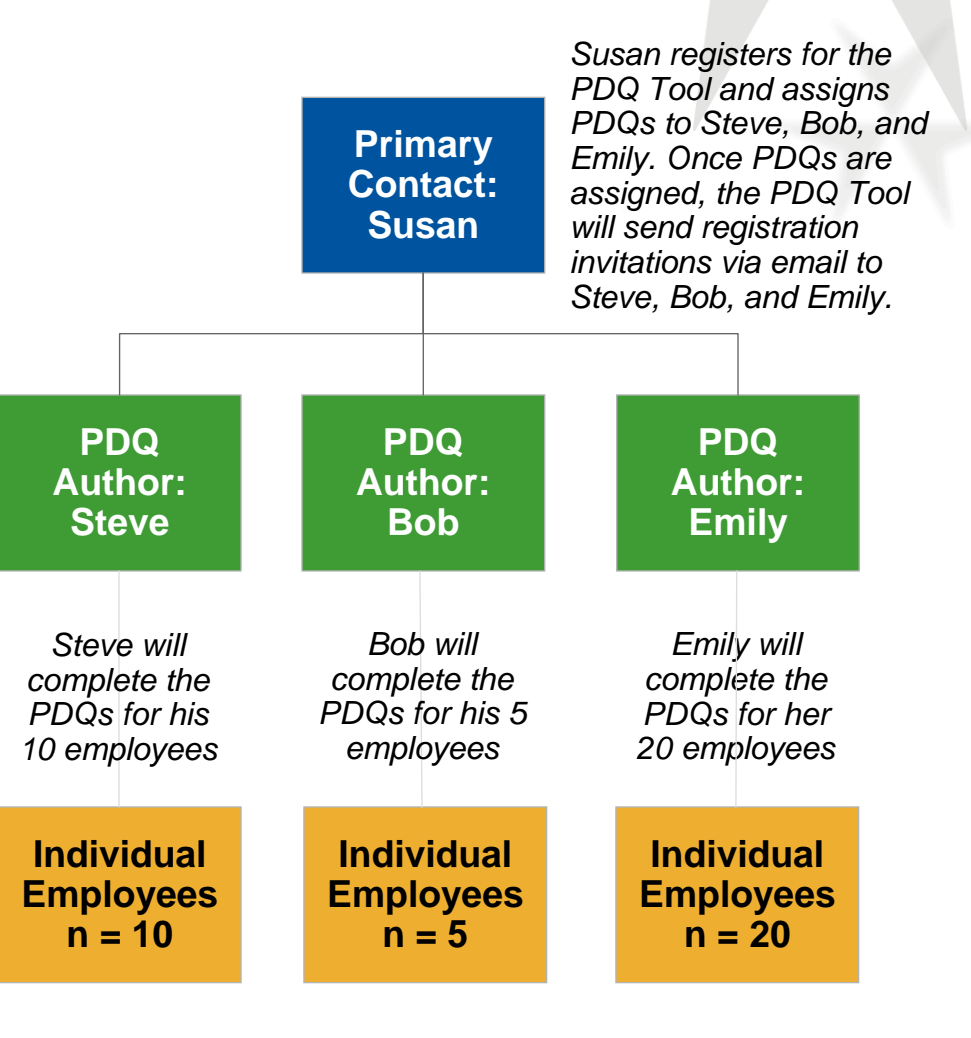

 $*$  SIBSON CONSULTING  $7$ 

## **PDQ Writing and Review Process**

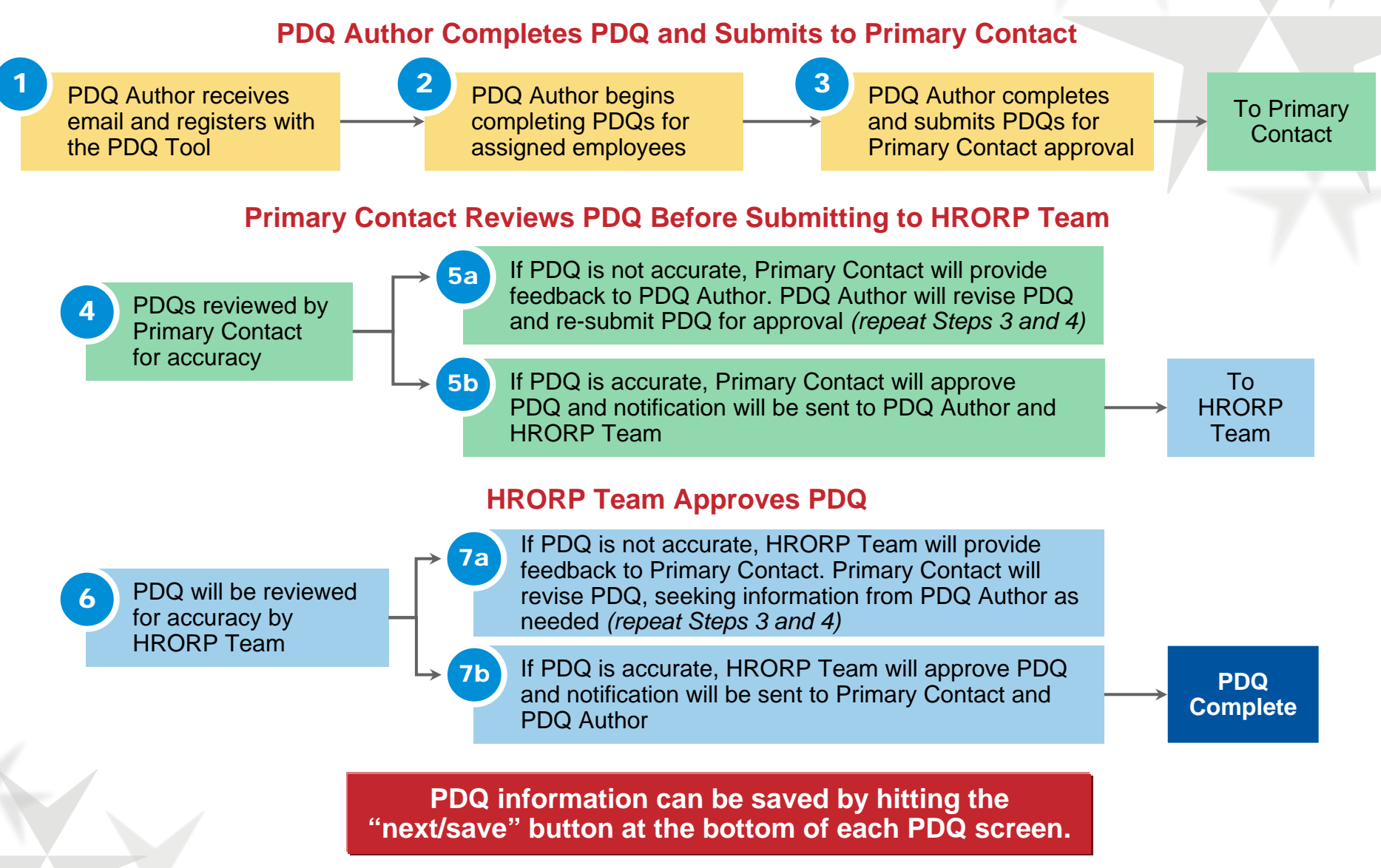

 $*$  SIBSON CONSULTING 8

## **Registering and Logging on to the PDQ Tool**

Access the PDQ Tool through the link provided to you in an email from the HRORP Team

**Position Description Questionnaire Registration** 

- The email address in the 'From' line will appear as 'hrinfra@bu.edu'
- $\triangleright$  Log on by entering your email and temporary password
- You will be prompted to choose a new password

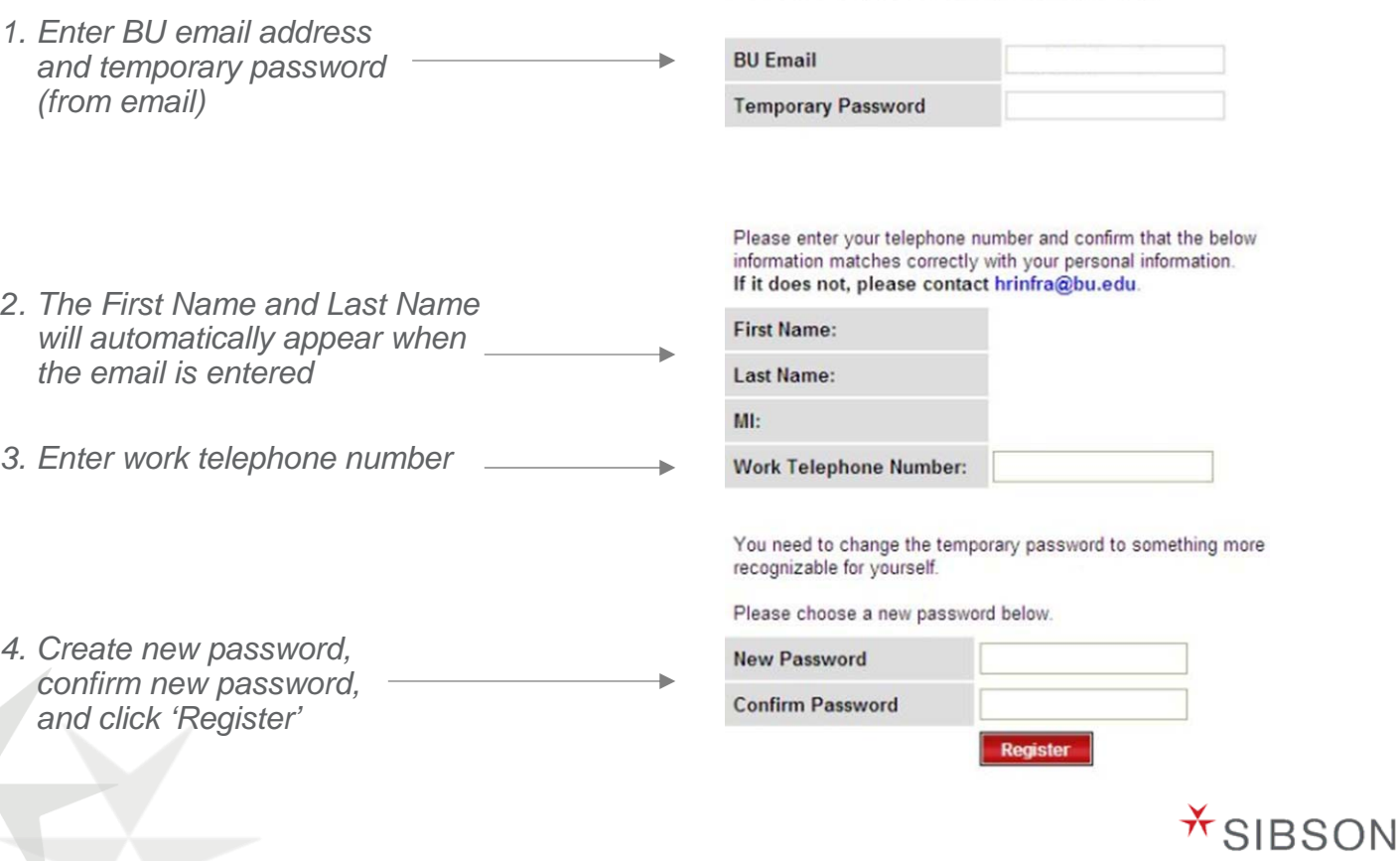

9

CONSULTING

## **Putting Your Team Together** *Inviting PDQ Authors and Assigning PDQs to PDQ Authors*

Helps you select the PDQ Authors and assign PDQs to the PDQ Authors

- Assign a PDQ by selecting the 'Assign PDQs' option in the navigation bar
- $\triangleright$  Click on the unit and department drop down menus to select the specific combination of unit and department
	- All employees within that specific unit and department will appear at the bottom of the screen
- From the drop down on the far right, the Primary Contact selects the PDQ Author who will be completing the PDQ for the employee
- You will have the option to assign a PDQ one at a time (click on 'Assign only this PDQ') or assign all PDQs within a unit/departrment all at once (click on 'Assign All')
- After clicking either 'Assign only this PDQ' or 'Assign All', an email will be sent to the selected PDQ Author(s) who will be asked to register with the PDQ Tool to begin completing PDQs. PDQ Authors will only receive the registration email one time, upon being assigned their first PDQ.

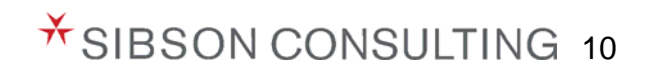

## **Putting Your Team Together** *Inviting PDQ Authors and Assigning PDQs to PDQ Authors*

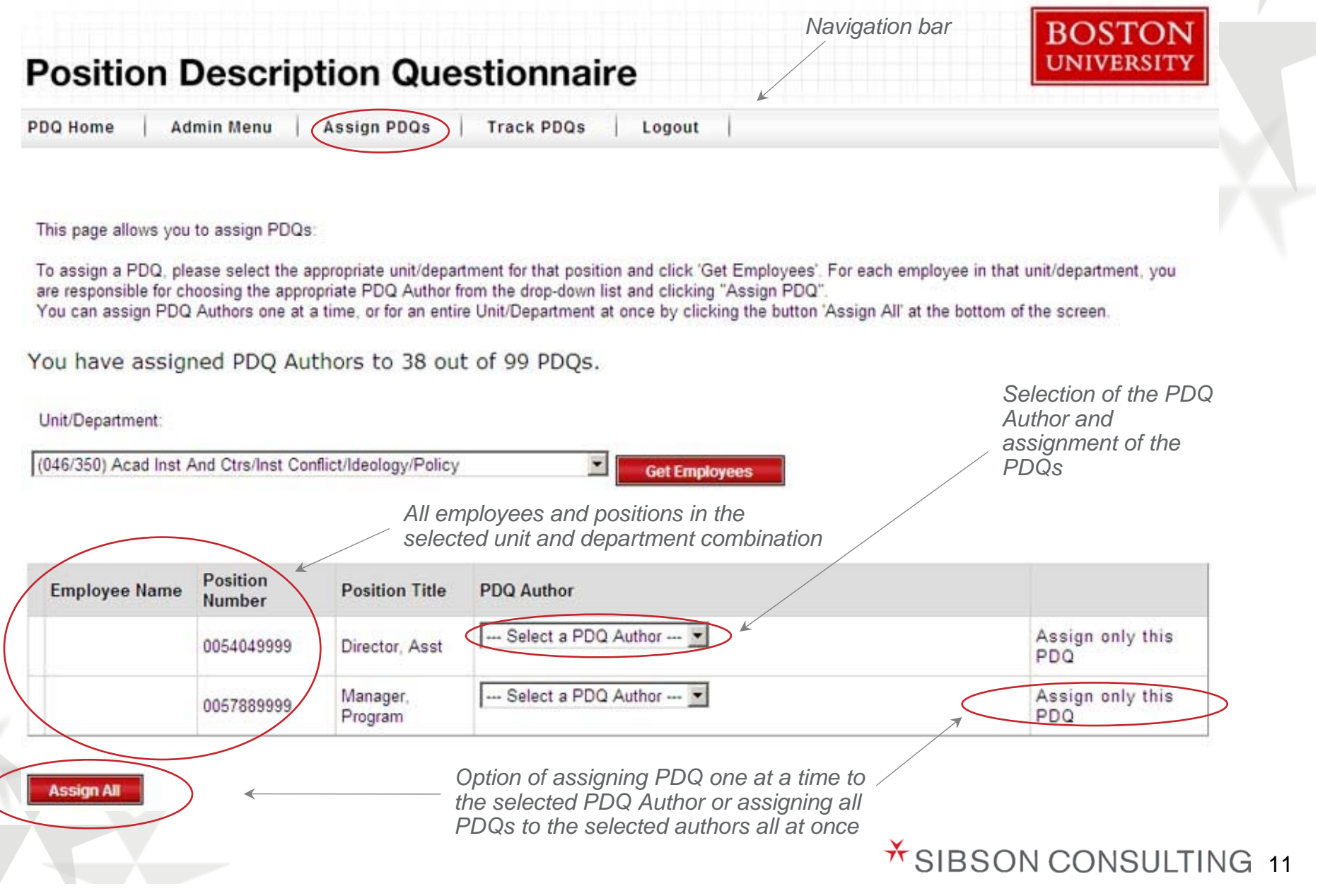

## **Adding Positions**

- 1. Primary Contacts will notify the HRORP Team (at hrinfra@bu.edu) of any positions that are not captured in the Tool (e.g., position in posting, recently vacated position)
- 2. The HRORP Team will add the position to the PDQ Tool
- 3. Once the HRORP Team adds the position, the PDQ Tool will automatically send an email to the Primary Contact with notification that the new position has been added

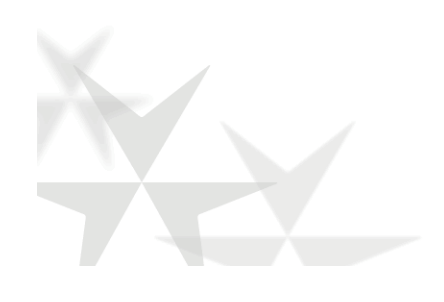

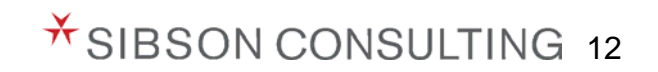

### **Complying with Americans With Disabilities Act (ADA) by Defining "Essential Functions"**

Provides information on why it is important to comply with the ADA when writing PDQs

- The first time you begin drafting a PDQ, you will need to read information about the ADA and the essential functions before you are allowed to move to the next screen
- $\triangleright$  If you would like to re-read the ADA and the essential functions, you can click on the link provided on PDQ Home to view and/or print this information

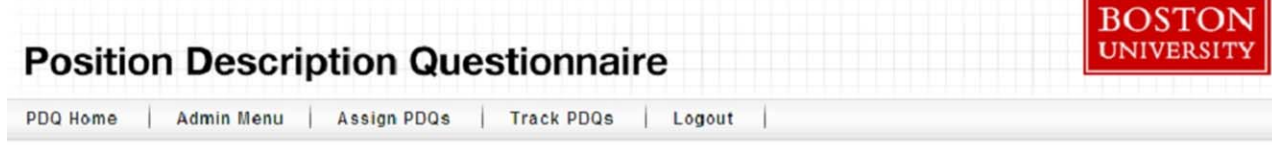

Please read the following information about the ADA and the essential functions. At the bottom of this page, you will be asked to acknowledge that you have read this page. This acknowledgement appears the first time you log onto the tool to complete the PDQ.

#### THE AMERICANS WITH DISABILITIES ACT (ADA) **DEFINING "ESSENTIAL FUNCTIONS"**

A requirement under the Americans with Disabilities Act is that all job descriptions accurately define "essential functions" of each position and separate those functions form other marginal functions of that position. These "essential functions" must be identified in the official job description before the recruitment process may begin. The following is provided to assist managers in determining which functions should be designated as "essential" and which would be considered "marginal".

Under the ADA, essential functions are tasks that are fundamental and not marginal to the job. Essential functions are those that must be performed to accomplish the job, even if the manner in which those functions are performed or the equipment used in performing them is different for an employee with a disability than for other employees. Under EEOC regulations, employers may judge a particular function essential for the following reasons:

- The reason the position exists is to perform the function.
- . The number of available employees to perform the function is limited (can not be transferred to another position).
- The function is so highly specialized that the incumbent is hired for his/her expertise or ability to perform the function.
- The amount of time spent performing the function.
- The consequences of not requiring the person to perform the function.
- The work experience of past employees in the job, or of current employees in similar jobs.

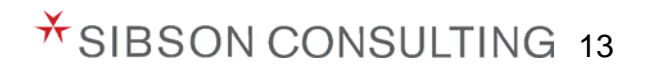

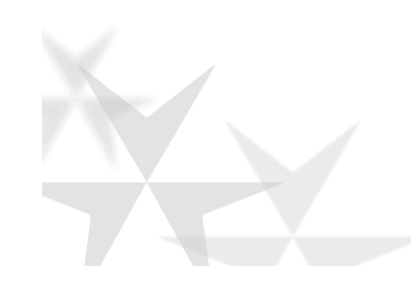

## **Position Description Sections**

- **1.** Background Information
- **2.** Position Summary
- **3.** Essential Functions
- **4.** Reporting Relationships
- **5.** Supervisory Responsibilities
- **6.** Budget Responsibilities
- **7.** Decision Making
- **8.** Independence of Action
- **9.** Education
- **10.** Work Experience
- **11.** Skills
- **12.** Physical/Environmental Demands
- **13.** Job Groupings
- **14.** Additional Information

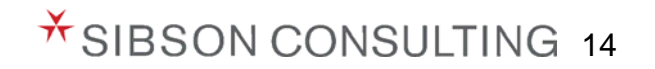

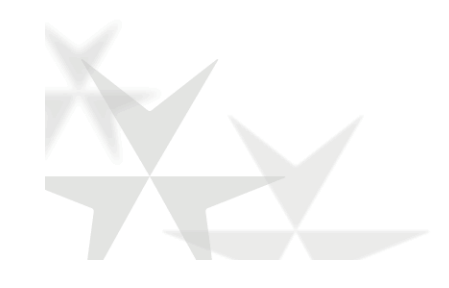

### **1. Background Information**

Provides important position identifying information for each PDQ

- **1.** Enter the position number of the individual to whom the position reports to (*Reports to Position #1) (refer to*  list of employees and positions on the disc provided to you by the HRORP Team). Important Note for BUMC: Until position numbers are assigned to all individuals, please enter "BUMC mail code, dash, the last 4 digits of the employee's ID number" in the Positions # field below. e.g., MED00-1234
- **2.**Select appropriate live-in code (yes or no)
- **3.**All other fields are automatically filled in by the PDQ Tool

#### **CRC Example BUMC Example** This PDQ is for position # MED31-3996 - Research Technician Print Version of PDC This PDQ is for position #: 9432509998 - Specialist, Env Mgm Print Version of PDQ Page 1 of 7 Page 1 of 7 Important Note for BUMC: Until position numbers are assigned to all individuals, please enter "BUMC mail code, dash, the last 4 Important Note for BUMC: Until position numbers are assigned to all individuals, please enter "BUMC mail code, dash, the last 4 digits of the employee's ID number" in the Position #field below. E.g., MED00-1234. digits of the employee's ID number" in the Positions # field below. E.g., MED00-1234. Enter the position number of the individual to whom the position reports next to the box labeled "Reports to Position #1." If the position reports Enter the position number of the individual to whom the position reports next to the box labeled 'Reports to Position #1'. If the position reports to two individuals, enter the second position number next to the box labeled "Reports to Position #2 (if applicable)" Select appropriate live-in to two individuals, enter the second position number next to the box labeled 'Reports to Position #2 (if applicable)'. Select appropriate live in code (yes or no) code (yes or no). **Position Number** MFD31-3996 Job Code **Position Number** 9432509998 Job Code: **Position Title** Salary Grade: Research Technician  $24$ **Position Title** Specialist, Env Mgmt **Salary Grade** 73 057 - School Of Medicine(Med) Unit #Name: **FLSA Status:** NE FX. **Unit #/Name** 004 - General Educational Support **FLSA Status** Dent #Name 211-Bs-Pharmacology & Exo Therapy **Ilnion Status:** NRFP Dept #/Name: 511 - Environmental Management **Union Status: NREP** MEDBL-3264 Reports to Position#1: **BU Job Group:** 9926369999 **Reports to Position #1: BU Job Group Reports to Position Name (1)** Administrator Oct Federal Job Code:  $506$ Reports to Position Name (1): Manager, Env Mgmt Federal Job Code: Reports to Position #2 (if applicable): **HR Approved By** Reports to Position #2 (if applicable): **HR Approved By Reports to Position Name (2) HR Date Approved** Reports to Position Name (2): **HR Date Approved: BUMC Mail Code (if applicable):** MED 3996 **BUMC Mail Code (if applicable):** Live-In Code --- (Select value )--- " **Live-In Code** --- (Select value )---Written By: **Written By** Date Written or Revised: **Date Written or Revised** Department Approved By: **Department Approved By Department Date Approved Department Date Approved:**

\* SIBSON CONSULTING 15

## **2. Position Summary**

Provides a brief overview of the position's primary purpose

This is a brief summary of the position's responsibilities at BU

- Think of this as the 'elevator summary'
	- You meet an old friend in an elevator. How would you describe your position in such a brief time?
- Sometimes this is easier to draft after you have finished the rest of the PDQ

Position Summary: In 3-4 sentences, briefly but specifically, summarize the primary purpose of the position.

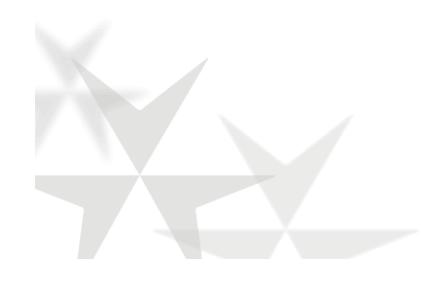

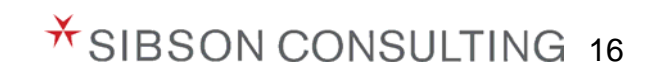

## **3. Essential Functions**

Forms the basis for employee and manager expectations for accomplishments and performance; is considered the most important section of the PDQ Tool

- Essential Functions are those major on-going responsibilities/end results that must be achieved in the position
	- Describe up to 6 major responsibilities (not tasks) the position must achieve
	- Write statements so someone unfamiliar with the position can understand what the position does
	- Describe expectations for results as well as related activities
- *Instructions and helpful tips on writing essential functions will be addressed after we have finished reviewing the PDQ Tool*

Essential Functions: List up to six essential functions of the position in the space provided below, indicating the most important first, and the approximate percentage of time spent on each function over the course of a year. DO NOT list any duties or responsibilities that require less than 5% of the position's time. Total must must add up to 100%.

Current % of Time: 100%

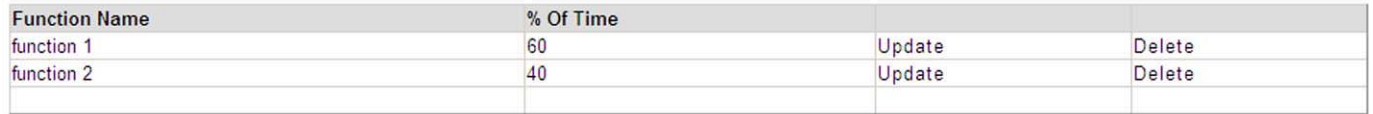

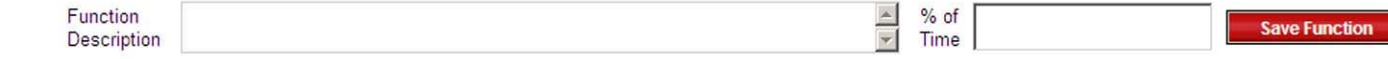

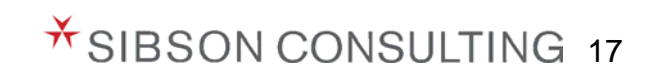

## **4. Reporting Relationships**

Identifies the position # and titles from whom the position receives substantial work assignments (in addition to direct manager) and to whom the position assigns work

> $Im$ dia

#### **Who assigns work to the position?**

- Check the box if no other manager, aside from the position's primary manager, assigns substantial work to this position
- Otherwise, type in the position number(s) for others who may assign work directly to the position
	- For example, a Department Coordinator in Biology may also receive work from all department faculty. In this case, enter the position number for the Biology Professors for whom the Department Coordinator receives work

#### **Which positions report directly to this position?**

- Check the box if the position does not have any direct reports
- Otherwise, type in the position number(s) of the direct reports to this position
- If the position oversees student workers, type in the number of student workers in the space provided

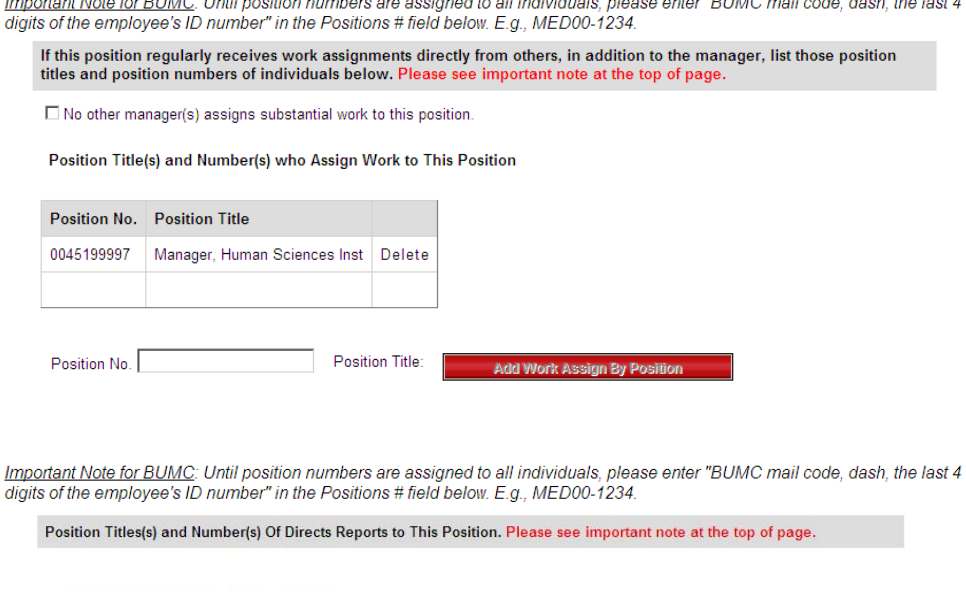

□ Position does not have any direct reports **Direct Reports to This Position** Position No. **Position Title** Add Reports to This Positi Number of student workers the position oversees

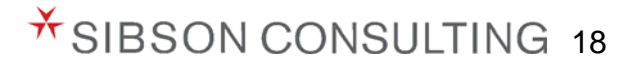

## **5. Supervisory Responsibilities**

Identifies the different types of supervisory responsibilities of the position

- $\triangleright$  If the position does not have supervisory responsibilities, select the first box
- Otherwise, read the selections and select all those that apply

**Directing/Supervising Work Of Others** 

Check the following tasks if applicable:

□ Position does not have supervisory responsibilities

 $\overline{\triangledown}$  Determines work methods (How to perform a task)

□ Plans work operations (What tasks to perform)

I Interviews/selects employees or

□ Interviews and makes effective recommendations

Disciplines employees

□ Evaluates employee performance

Resolves employee grievances

□ Provides employee training

□ Provides indirect supervision/functional guidance

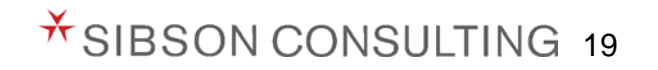

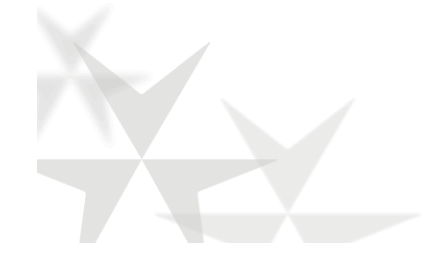

#### **6. Budget Responsibilities**

Identifies the different types of budget responsibilities of the position

- $\triangleright$  If the position does not have budget responsibilities, select the first box
- Otherwise, read the selections and select all those that apply; enter dollar amounts where applicable

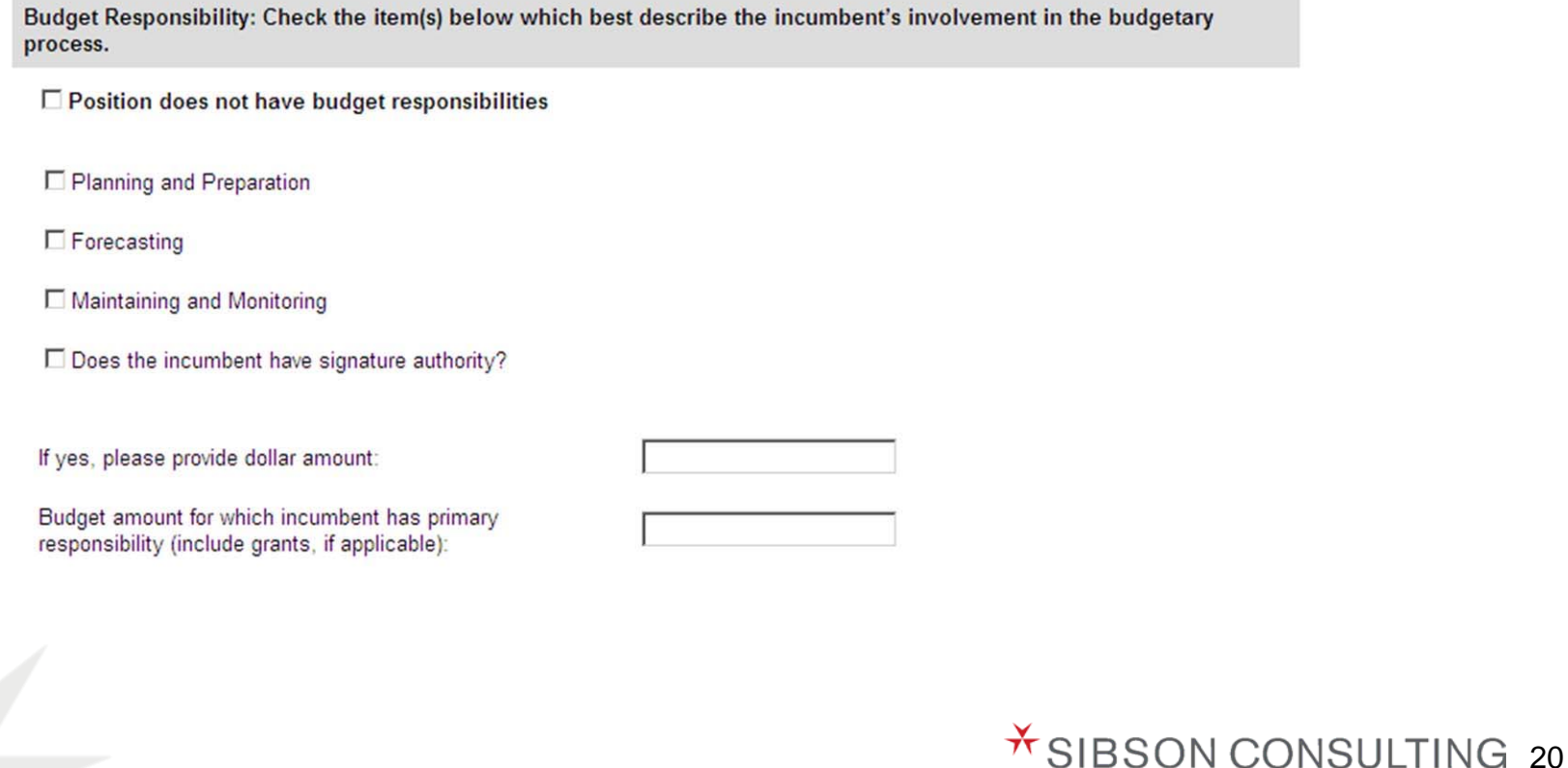

### **7. Decision Making**

Indicates the impact of this position's typical decisions on the institution

Decision Making: Indicate the type of impact of the decisions typically made by this position. Only make one selection.

O Decisions generally affect own job or specific functional area.

O Decisions may affect a work unit or area within a department. May contribute to business and operational decisions that affect the department.

O Decisions have major implications on the management and operations of an area within a department. Job may contribute to important strategy, operational and business decisions that affect the department.

© Decisions have significant, broad implications for the management and operations of a division. Job contributes to decisions on the overall strategy and direction of The University.

Provide additional information if desired:

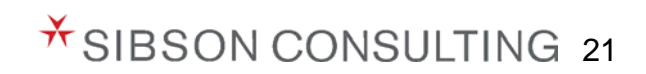

 $\frac{1}{\sqrt{2}}$ 

#### **8. Independence of Action**

Indicates the level of independence this position has in conducting work

Independence of Action: Indicate the position's general degree of independence of action. Only make one selection.

O Work is closely monitored by supervisor/manager; detailed instructions and procedures are generally provided.

O Work progress is monitored by supervisor/manager; incumbent follows precedents and procedures, and may set priorities and organizes work within general quidelines established by supervisor/manager.

© Results are defined and existing practices are used as guidelines to determine specific work methods and carries out work activities independently; supervisor/manager is available to resolve problems.

O Results are defined; incumbent sets own goals and determines how to accomplish results with few or no guidelines to follow, although precedents may exist; supervisor/manager provides broad guidance and overall direction.

Provide additional information if desired:

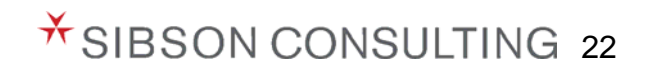

#### **9. Education**

Describes the **MINIMAL** level of required and preferred education necessary to handle the position's essential functions

- Indicate required and preferred (if applicable) education level, field of study, certificate/license, or professional designation
	- Requirements/preferences may not reflect current incumbent's education
- $\triangleright$  If experience can substitute for education, check and describe

Education: Soloct the MINIMAL Joyel of required and preferred education peoperary to effectively handle

 For example: "Bachelors Degree, plus one year's related experience, OR High School diploma plus four years related experience"

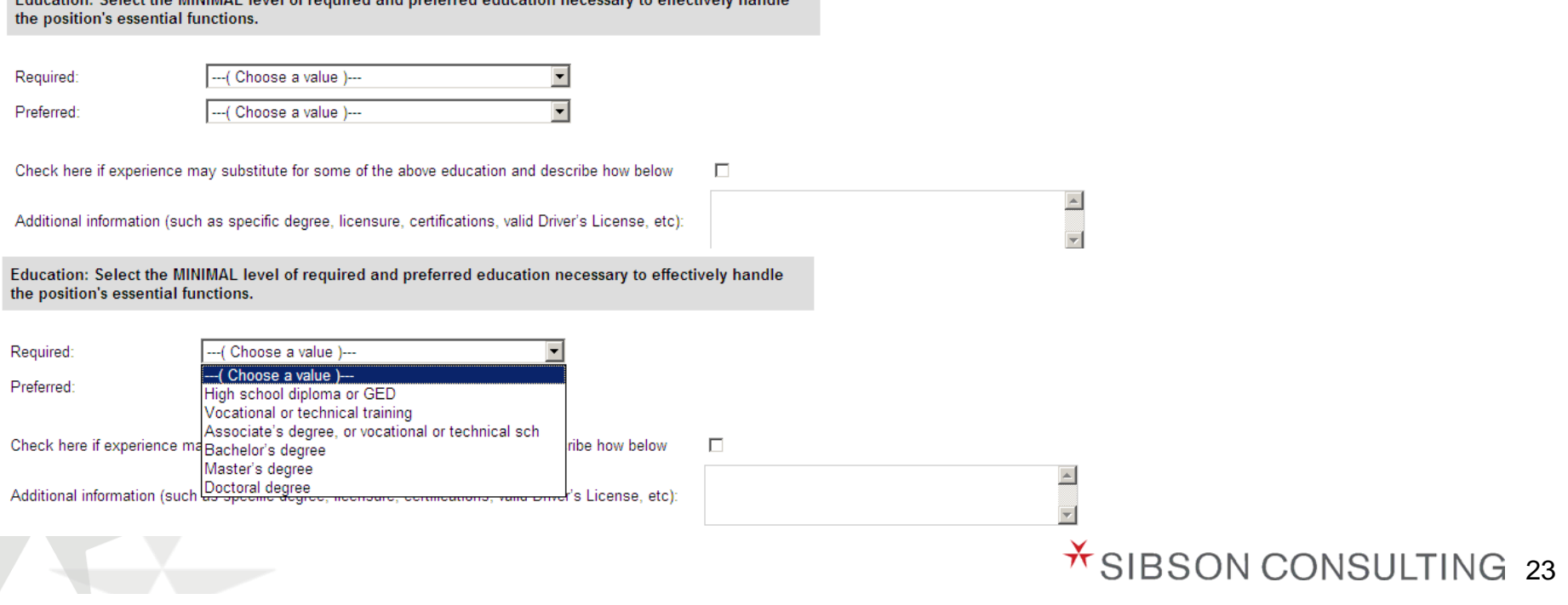

#### **10. Work Experience**

Describes the **MINIMAL** level of work experience required to perform the position's responsibilities

Select the work experience level that best describes the amount of related experience required

This may or may not be the same as the incumbent's experience

Work Experience: Indicate the MINIMAL level of work related experience required to effectively perform the position's responsibilities. This is not necessarily the same as the incumbent's experience.

Other:

--- (Choose Work Experience )---

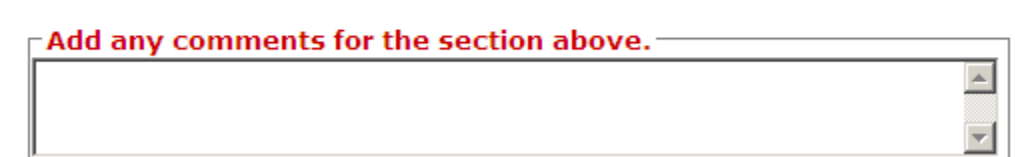

Work Experience: Indicate the MINIMAL level of work related experience required to effectively perform the position's responsibilities. This is not necessarily the same as the incumbent's experience.

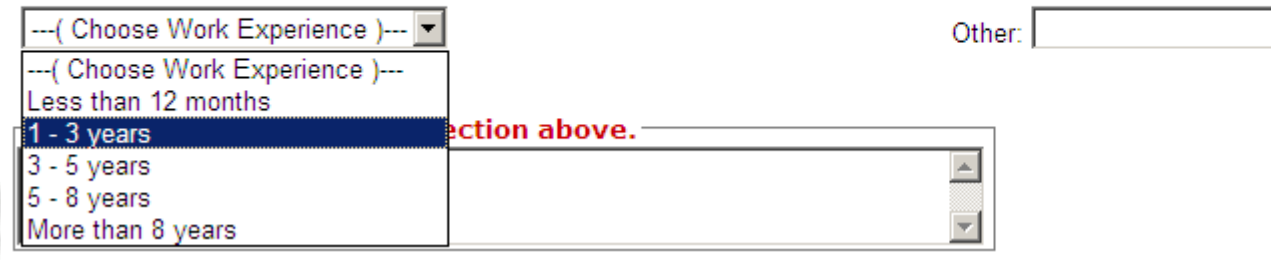

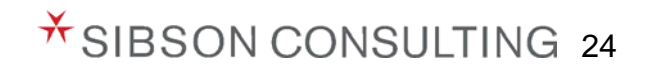

### **11. Skills**

Describes the type and level of skills required to perform the position's responsibilities

- $\triangleright$  Indicate which types of skills are required and indicate general level of expertise required (Basic, Intermediate, or Advanced)
	- Not all skills will apply to all positions
- $\triangleright$  Add other skill types not listed, as applicable
- $\triangleright$  Click on the skill to view the skill definition. The detailed instructions guide will also contain the definitions of all the skills and levels provided in this section

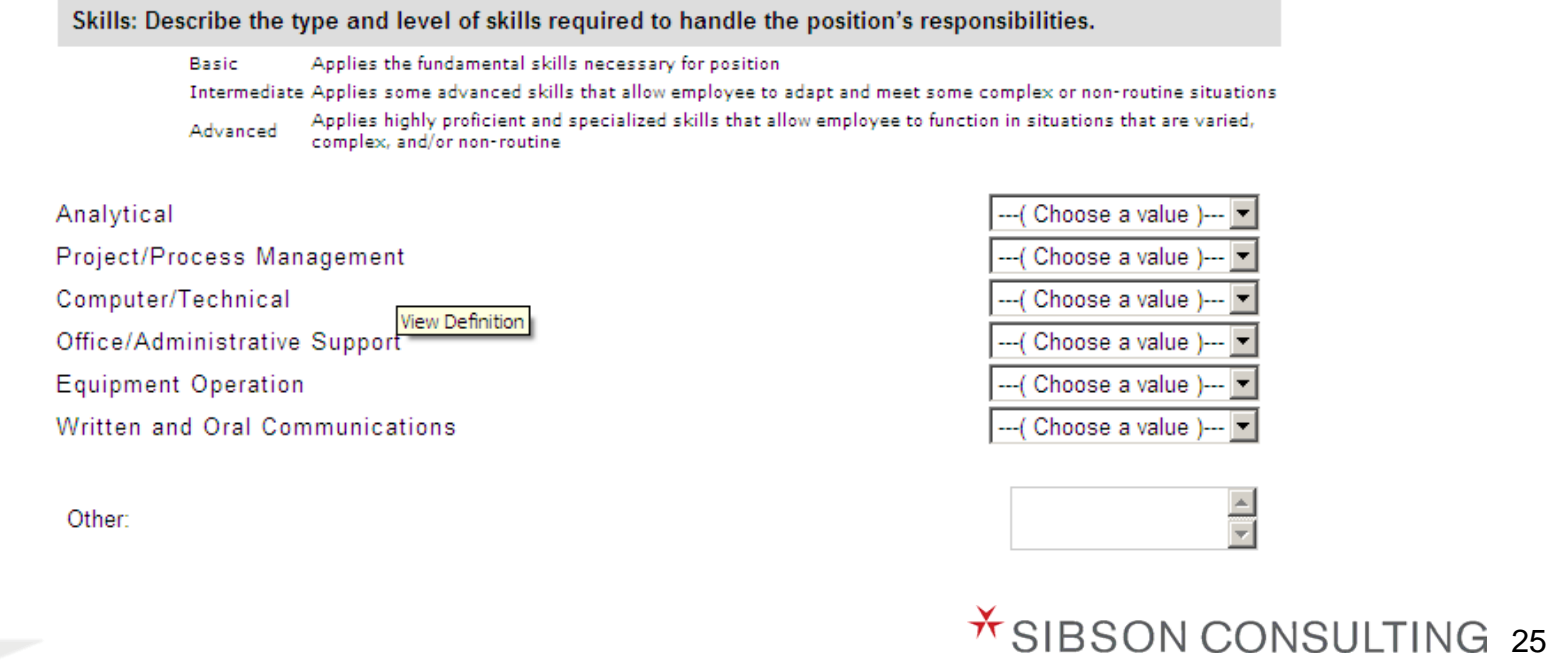

### **12. Physical/Environmental Demands**

Describes the typical physical and/or environmental demands required to perform the position's responsibilities

 Select the appropriate response to indicate whether the position has any physical or environmental demands. If you select 'Yes' to the question, you will be allowed to select the prevalence of all physical and environmental demands respectively

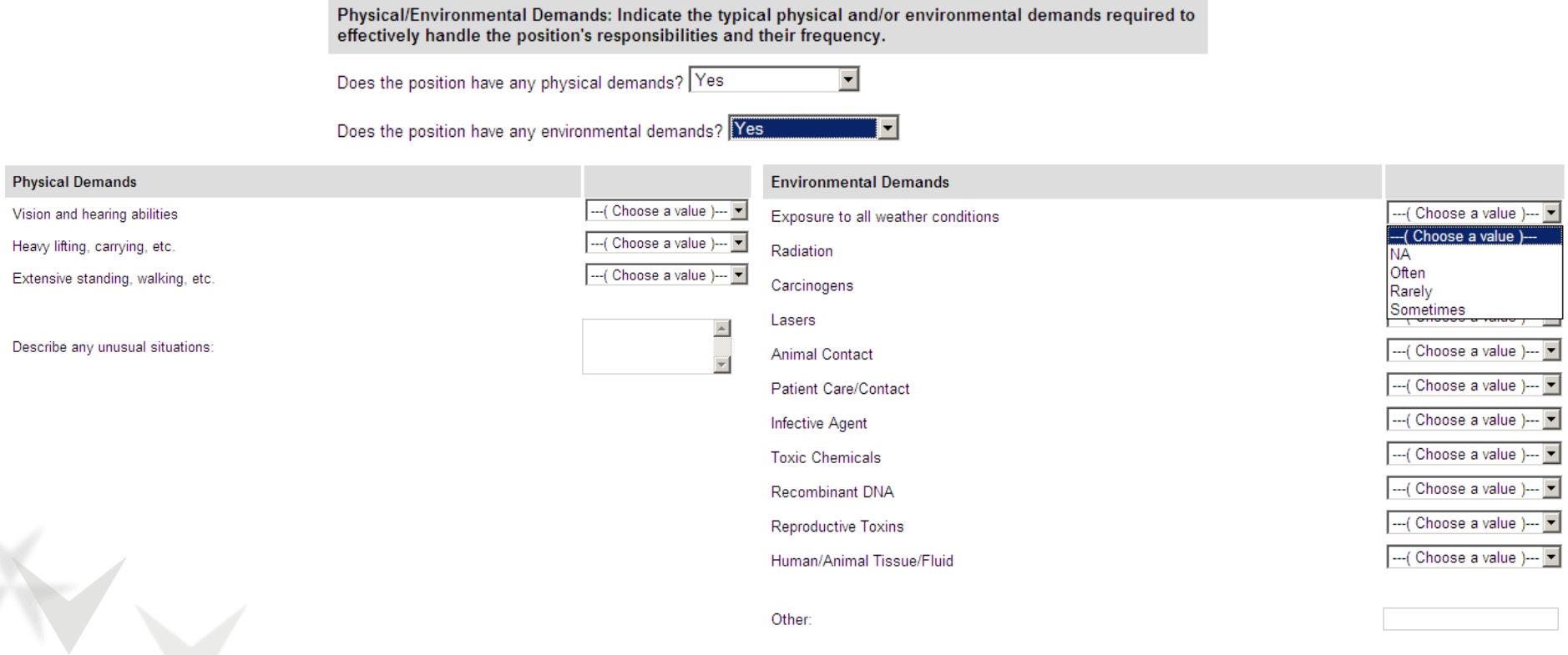

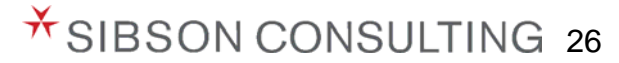

#### **13. Job Groupings**

Reflects a macro categorization of positions to help the HRORP Team and Sibson group positions.

If you are unsure what job grouping you need to choose, please select 'Other' and describe

 $\triangleright$  A list of the job groupings (truncated list) is below:

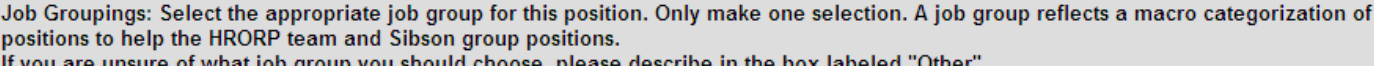

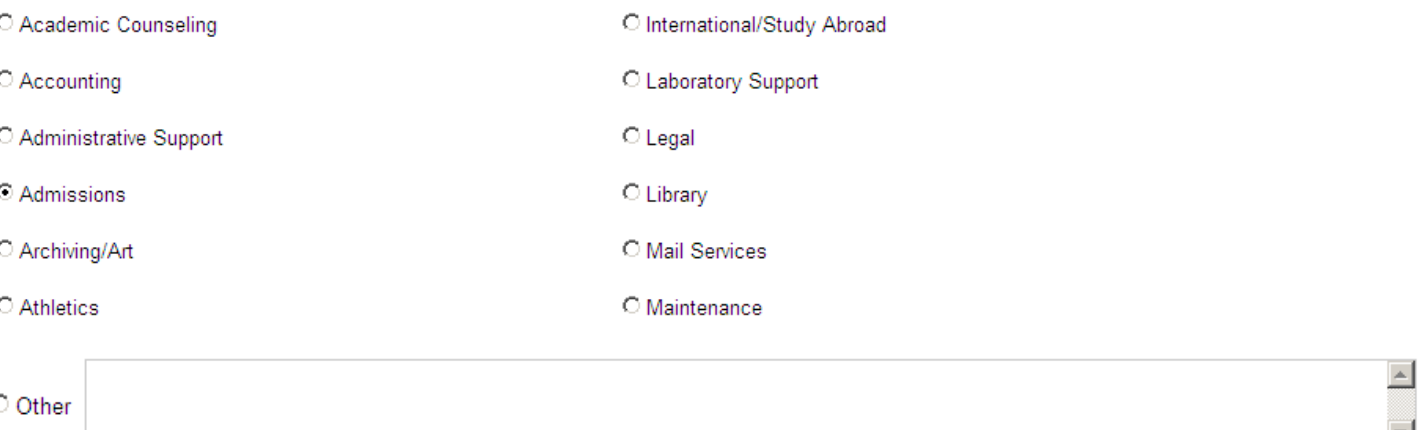

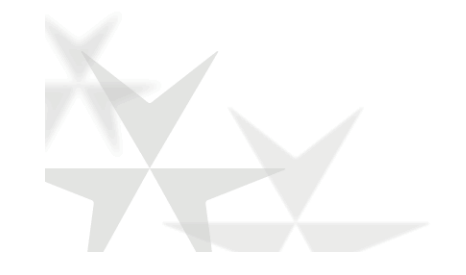

ť

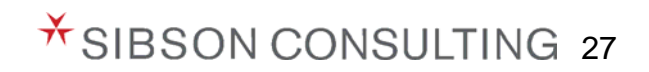

#### **14. Additional Information**

Allows you to add pertinent, related information about the position to fully understand the role, responsibilities, nature, and scope of position (not captured in any of the previous sections)

- Examples of additional information include: unusual circumstances, cyclicality, or anything else to help the reader understand the position better
- You can also print the PDQ by clicking on 'Print Version of PDQ'

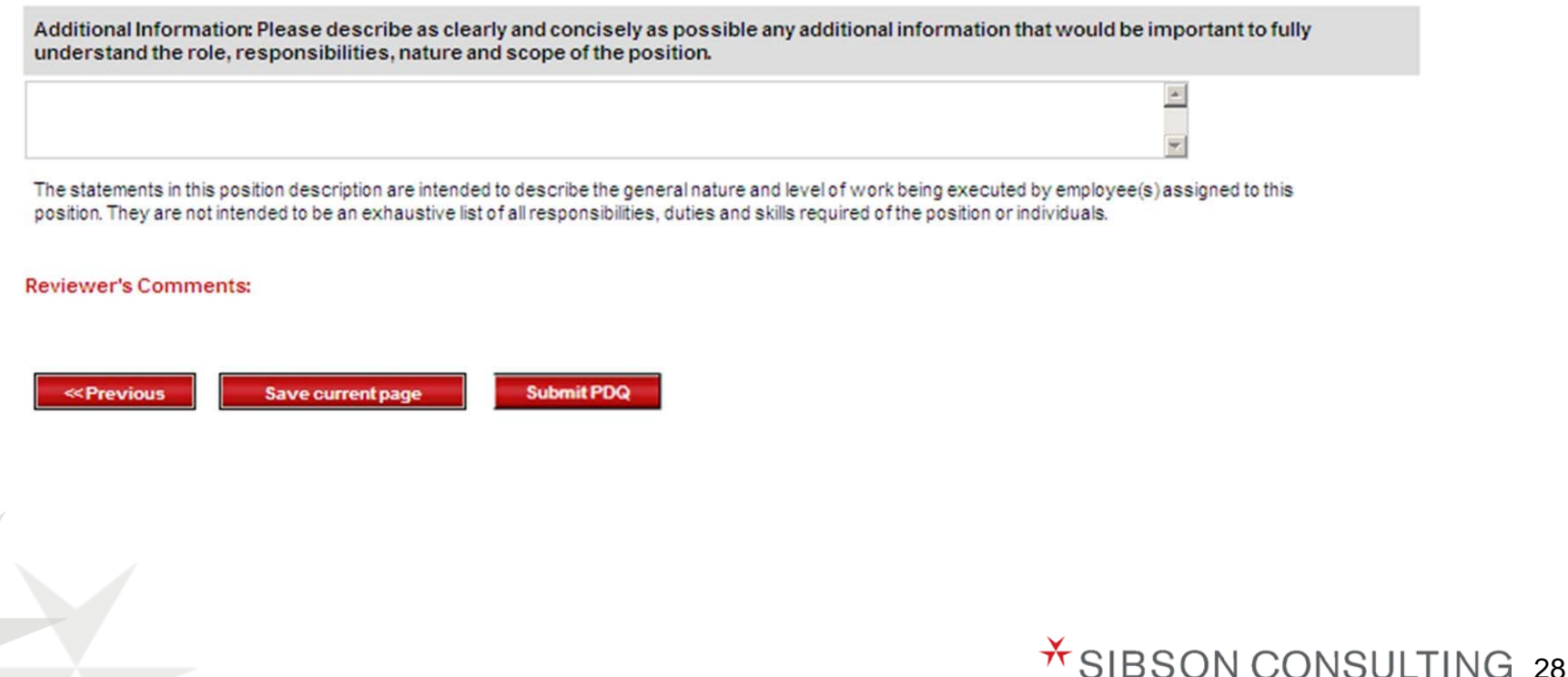

## **Tracking, Viewing, and Re-assigning PDQs**

▶ Select the 'Track PDQs' option in the navigation bar

- The 'PDQ Status' column provides the status of the PDQ
	- 1. Start PDQ
	- 2. PDQ in Draft
	- 3. Submitted for PC review
	- 4. Send back to PDQ Author for revision
	- 5. Submitted for HRORP review
	- 6. Send back to PC for revision
	- 7. Approved by HRORP
- Click on the Status to view, edit, and print the PDQ
- If there is a need to re-assign a position to another PDQ Author, click 'Re-assign PDQ'

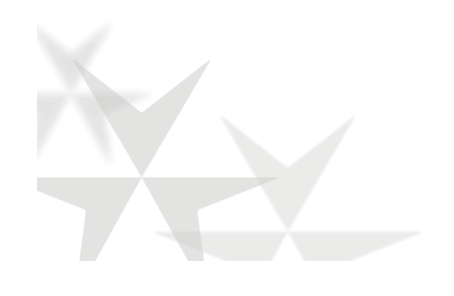

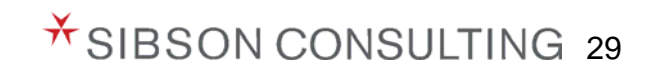

#### **Tracking, Viewing, and Re-assigning PDQs**

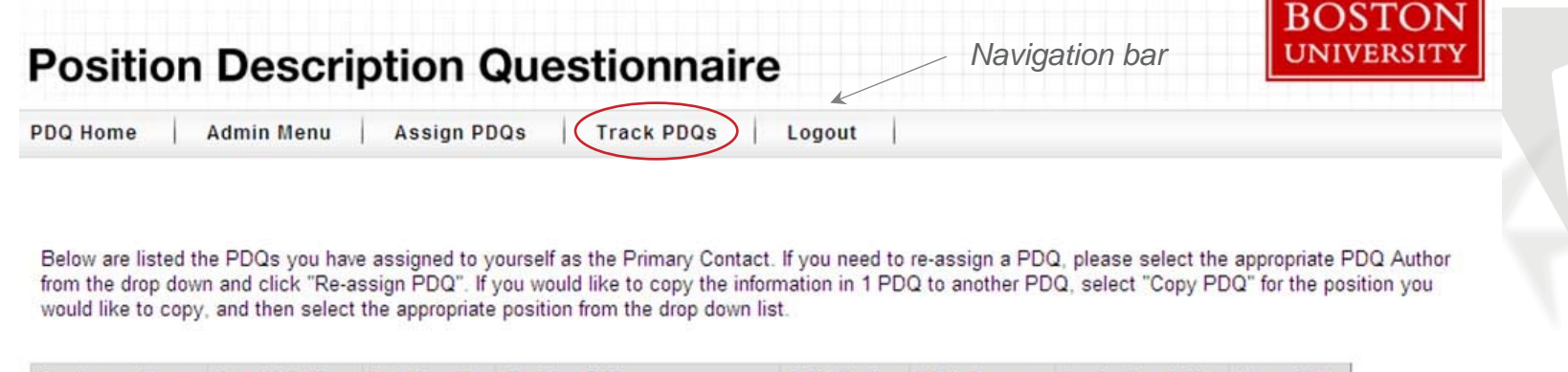

*List of employees for whom the Primary Contact will complete a PDQ* 

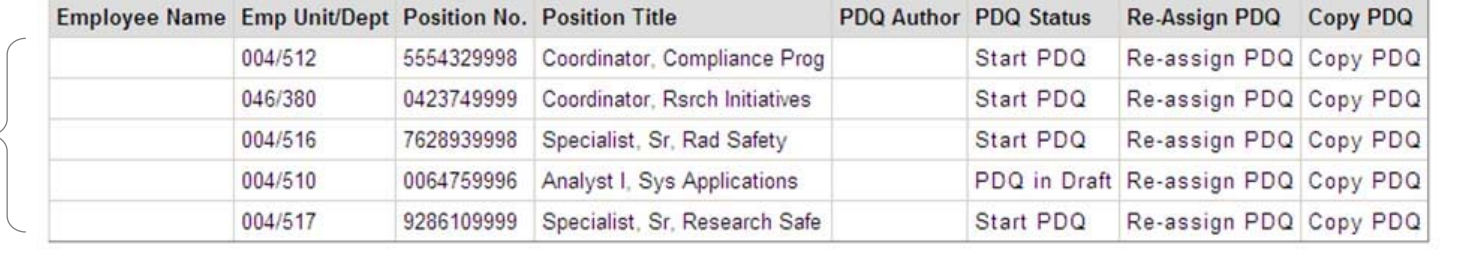

*Ability to re-assign the PDQ for another PDQ Author to complete*

Below is listed the PDQ Author that has been assigned to each PDQ. If you need to re-assign a PDQ, please select the appropriate PDQ Author from the drop/ down and click "Re-assign PDQ". If you would like to copy the information in 1 PDQ to another PDQ, select "Copy PDQ" for the position you would like to copy, and then select the appropriate position from the drop down list.

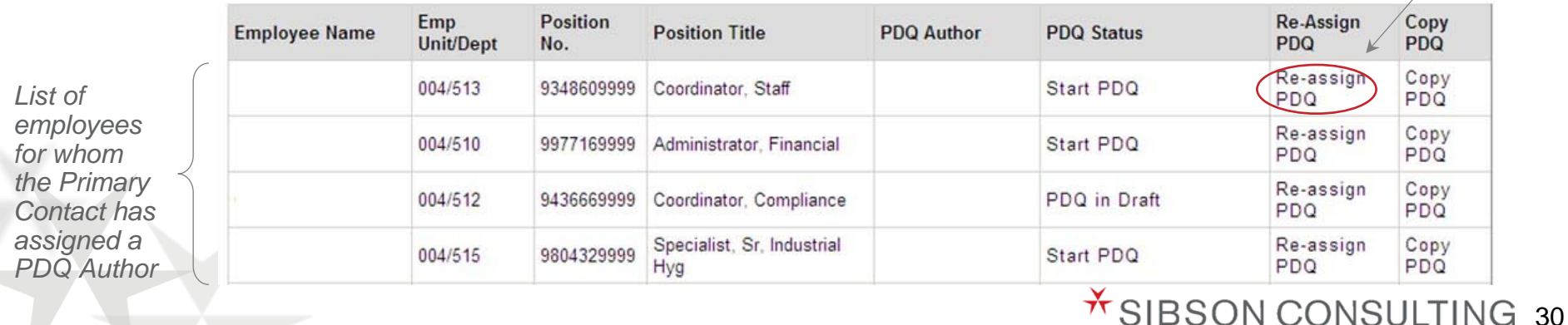

#### **ILLUSTRATIVE EXAMPLE OF REPORT STATISTICS**

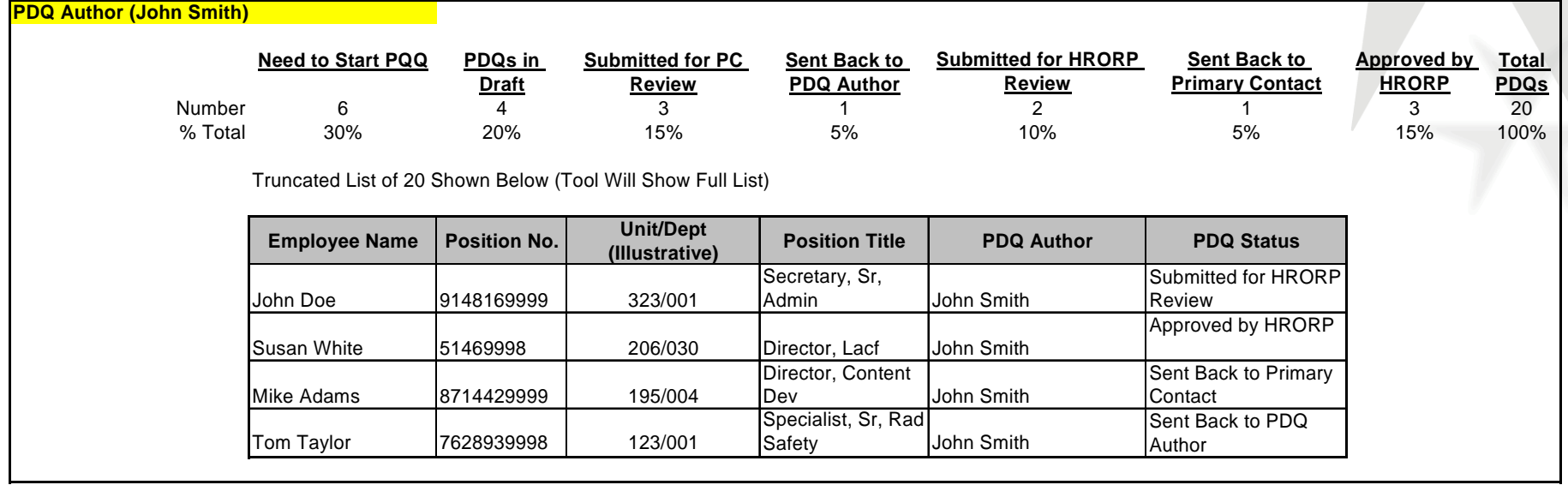

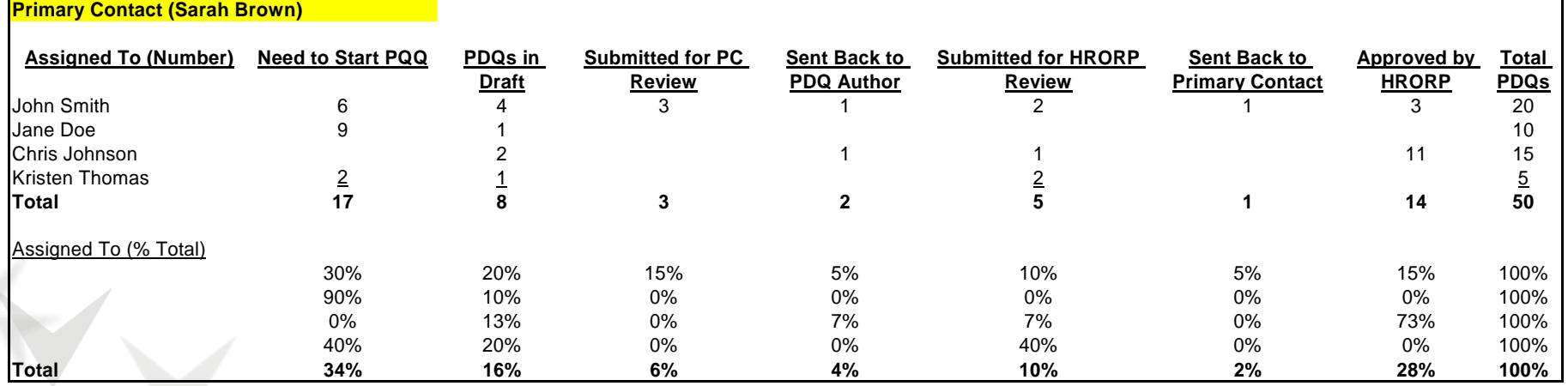

31

### **Copying PDQs to Another PDQ**

- The Copy Function is located on the 'Track PDQs' Page
- Click 'Copy PDQ' for the PDQ you would like to copy. You will be able to copy a PDQ that is draft form or one that has been fully completed.
- Select the position you would like to receive the copy from the drop down list labeled 'To This Position' and click on the button 'Copy PDQ'

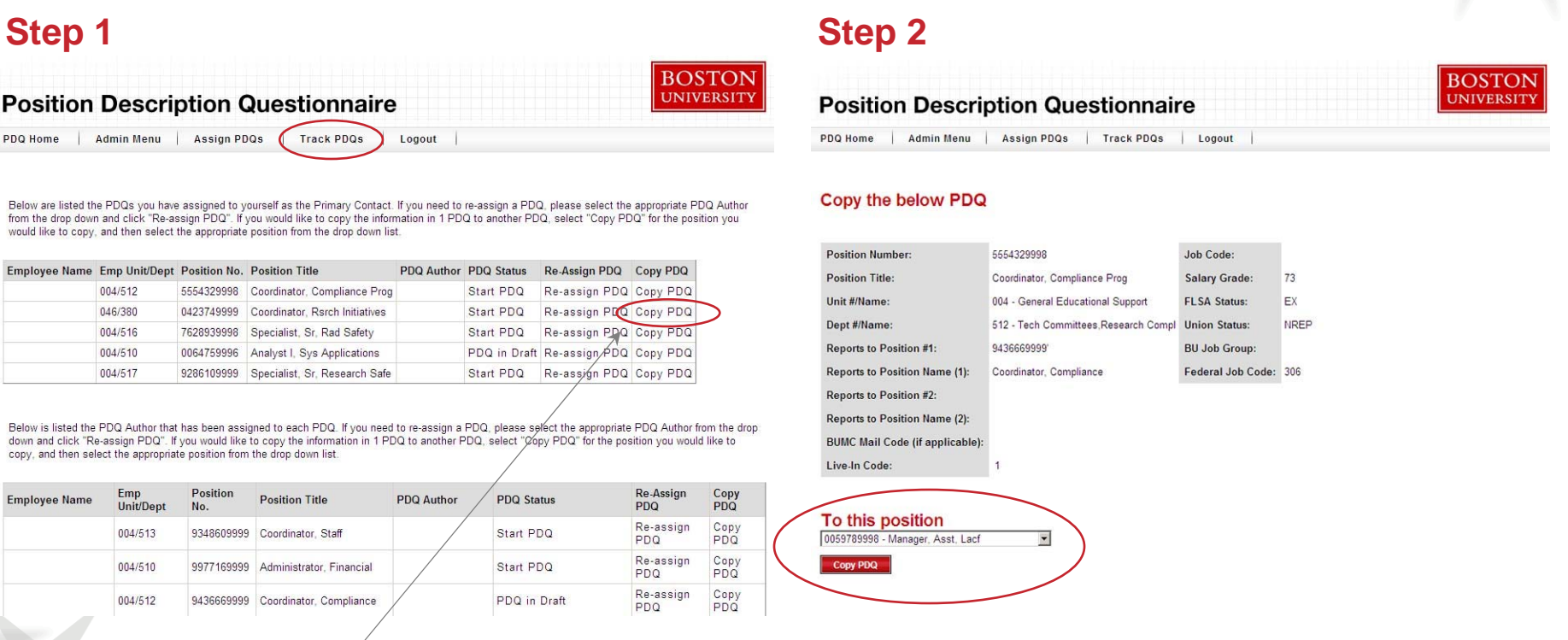

*Ability to copy information from one PDQ to another PDQ*

#### $*$  SIBSON CONSULTING 32

### **Detailed Information on Essential Functions Section**

- $\triangleright$  Now let's return to the Essential Functions (Section 3) of the PDQ
- $\triangleright$  This is the heart of the PDQ as it outlines what the position is ultimately accountable for—**what, how, and why**

#### **Example**

- **▶ These were Essential Function statements** of position descriptions at another institution
- What do the phrases mean to you?

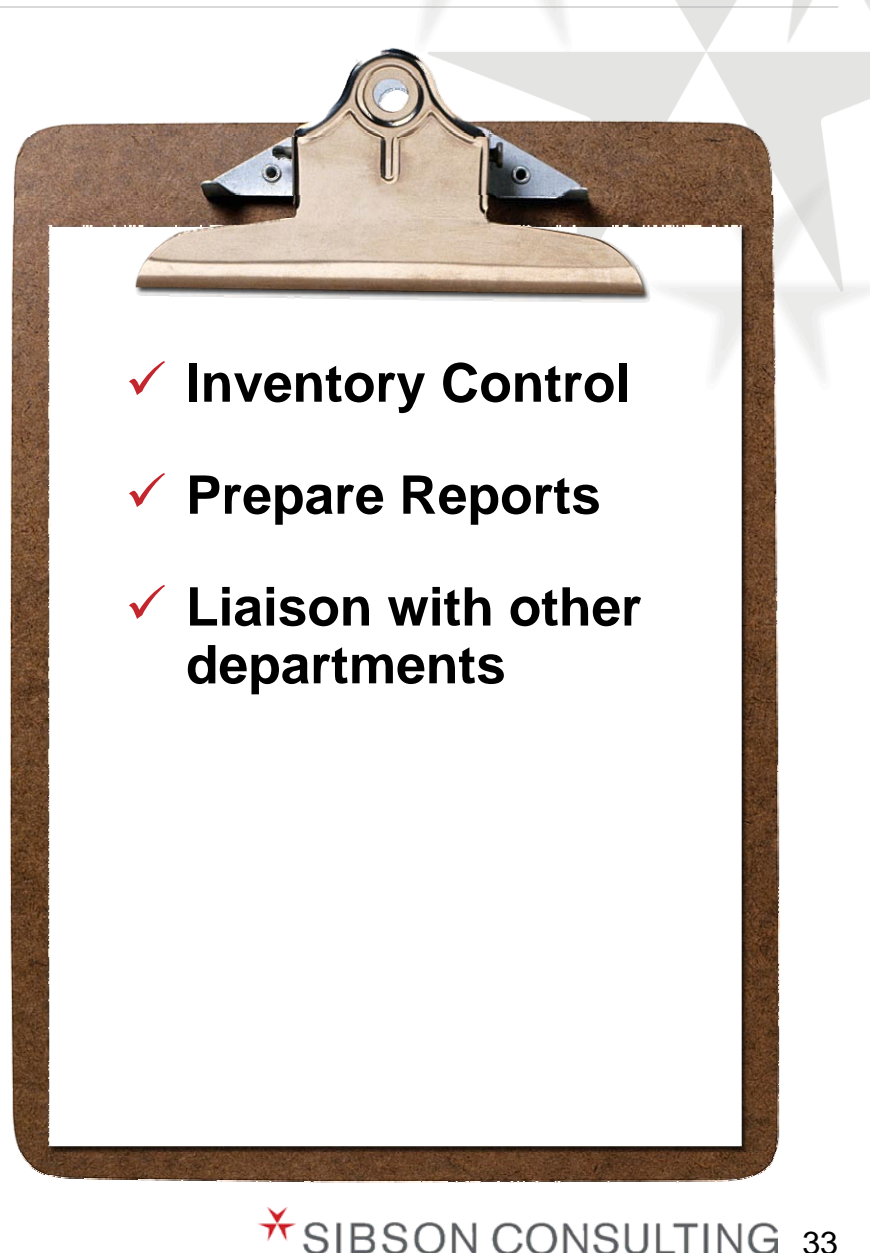

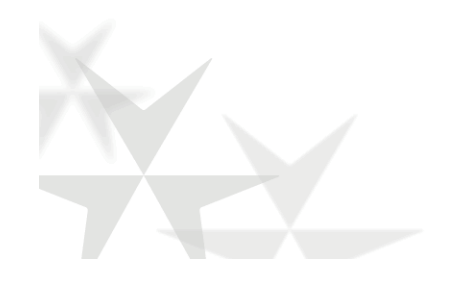

#### **Detailed Information on Essential Functions Section** *continued*

**DESCRIBING ESSENTIAL FUNCTIONS CLEARLY**

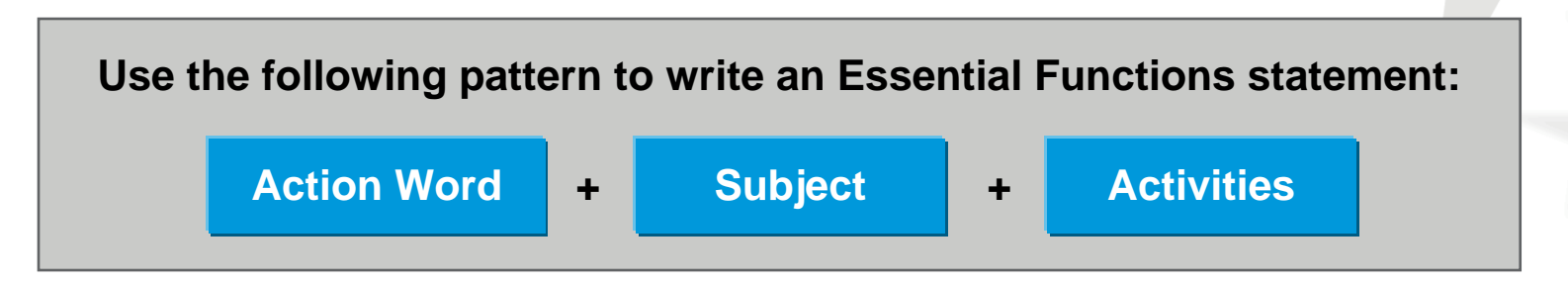

#### **For example:**

**Action Word**

**Subject**

Helps students and parents with the financial aid application process by holding information sessions and webinars.

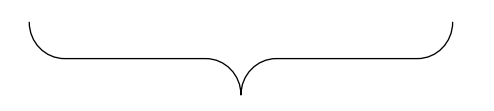

**Activities**

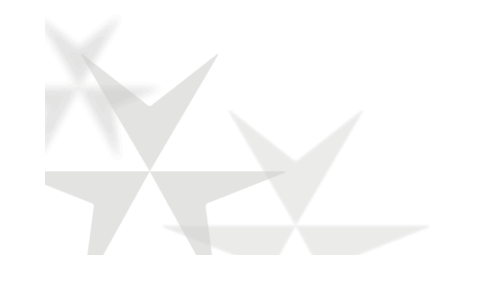

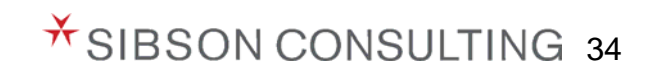

#### **Detailed Information on Essential Functions Section** *continued*

#### **DESCRIBING ESSENTIAL FUNCTIONS CLEARLY***ADDITIONAL EXAMPLES*

#### **Identifies prospective major gift donors for the University by:**

- Cultivating potential new donors from prospect pool of alumni, friends, and family
- Attending alumni functions including dinners, receptions, and other special events

#### **Provides technical IT support to the University by:**

- Responding to telephone calls, email, and personnel requests for technical help
- Troubleshooting user computer problems by documenting, tracking, and monitoring the problem to ensure a timely resolution

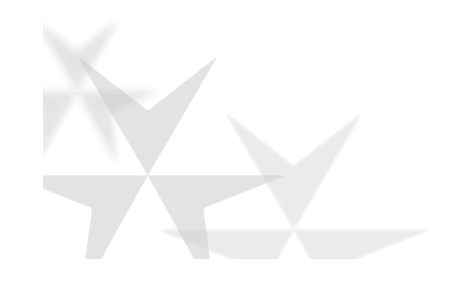

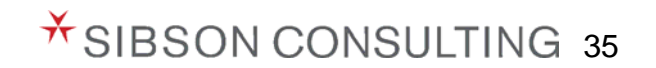

#### **Detailed Information on Essential Functions Section** *continued*

Use the Essential Functions Worksheet to help you organize your thoughts when writing the PDQs for your unit/department

#### Essential Functions Worksheet Steps

- **1.** List activities, duties, and tasks in the 'Duties and Tasks' column
- **2.** Cluster related activities together under the 'Related Groupings' column
	- **a.** Eliminate duplicates
	- **b.** Clarify language
	- **c.** Delete extraneous statements
- **3.** Review each grouping to develop an Essential Functions statement
	- **a.** What is the position responsible for?
	- **b.** How do these activities support that responsibility?

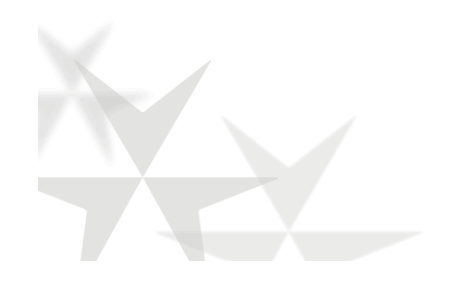

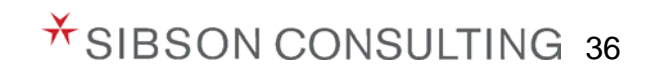

## **Essential Functions Worksheet**

#### **Position Title:** Administrative Assistant

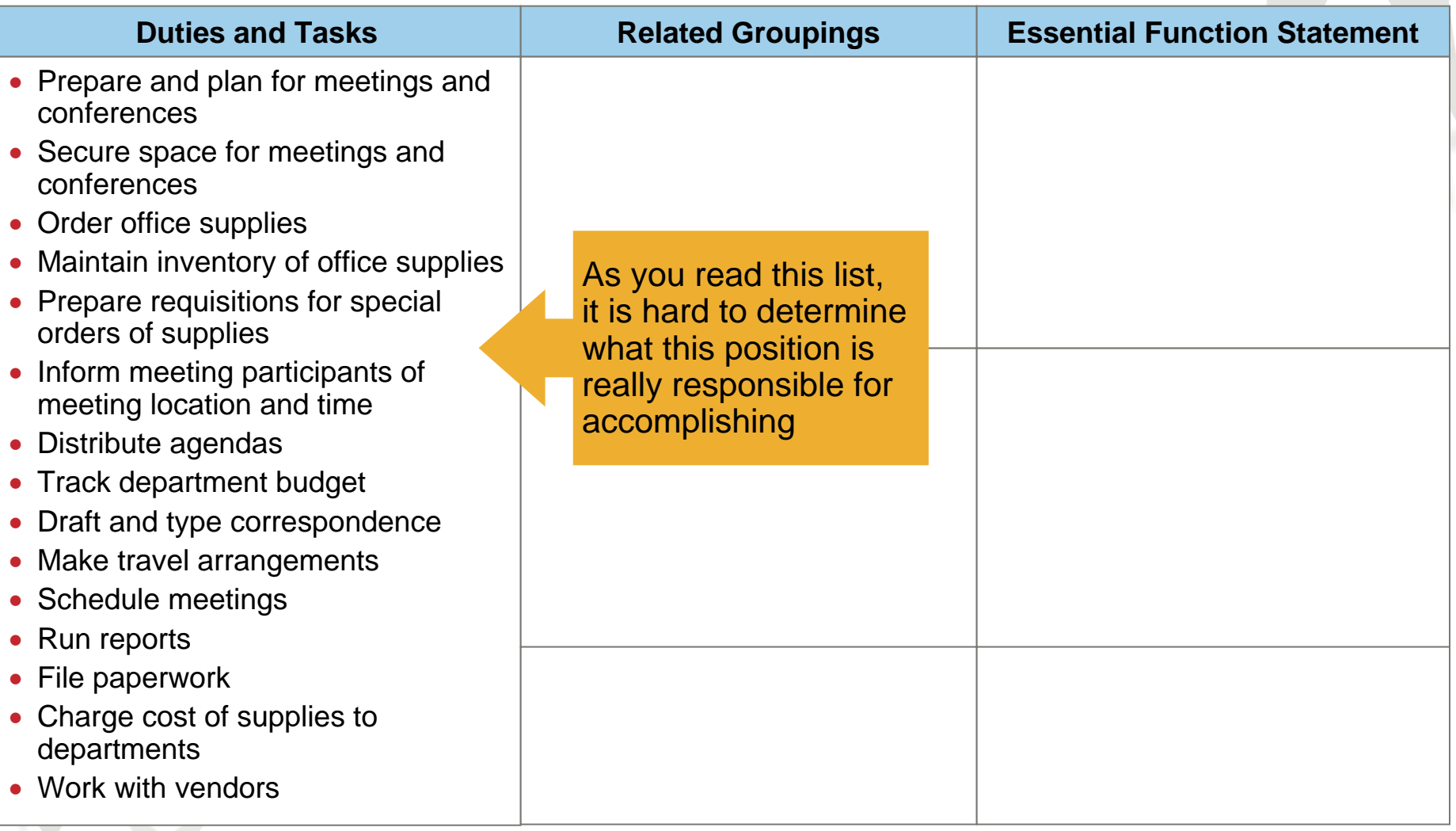

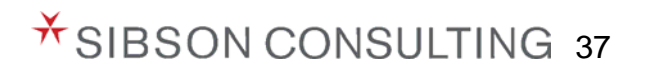

## **Essential Functions Worksheet** *continued*

#### **Position Title:** Administrative Assistant

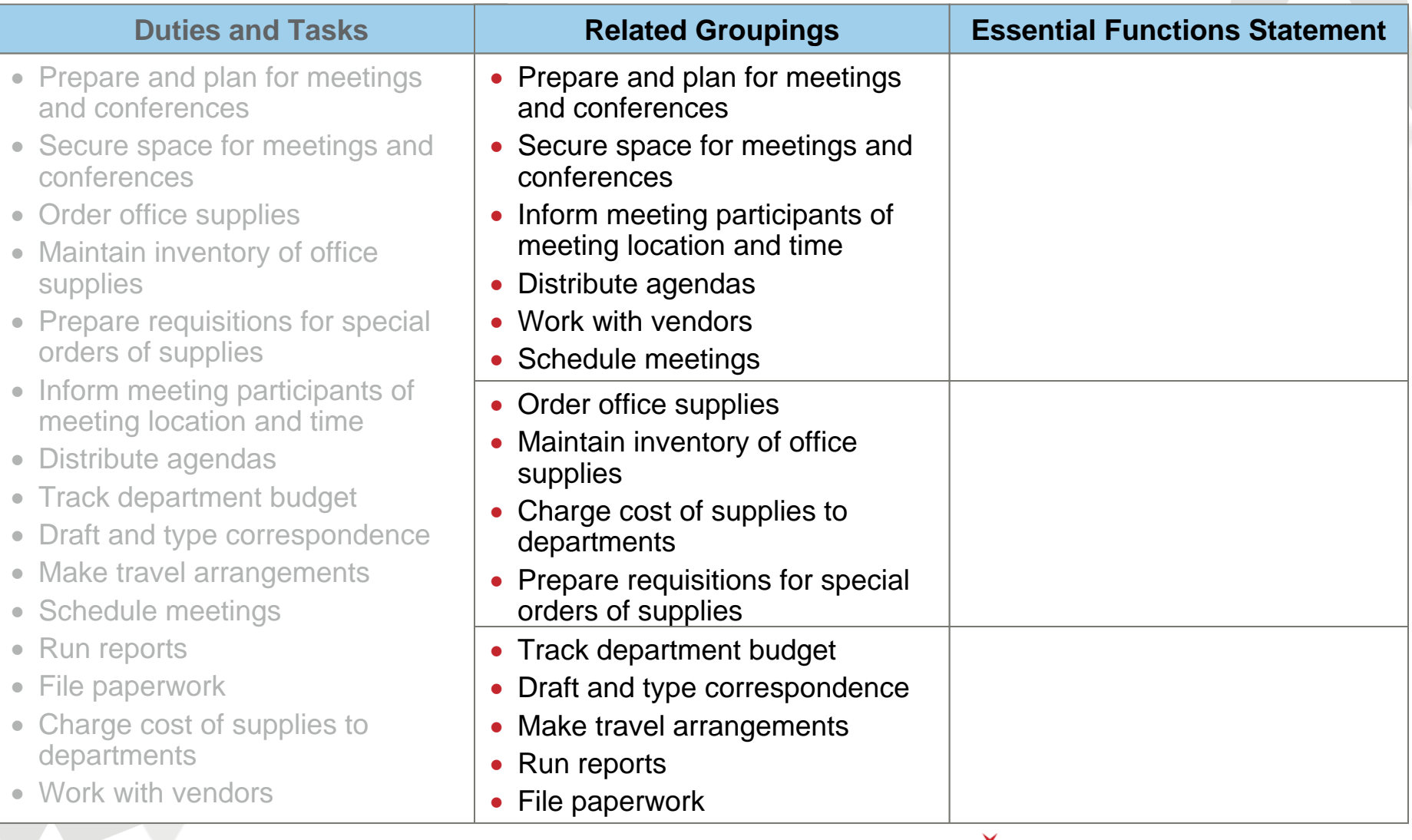

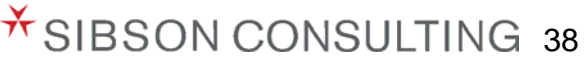

## **Essential Functions Worksheet** *continued*

#### **Position Title: Administrative Assistant**

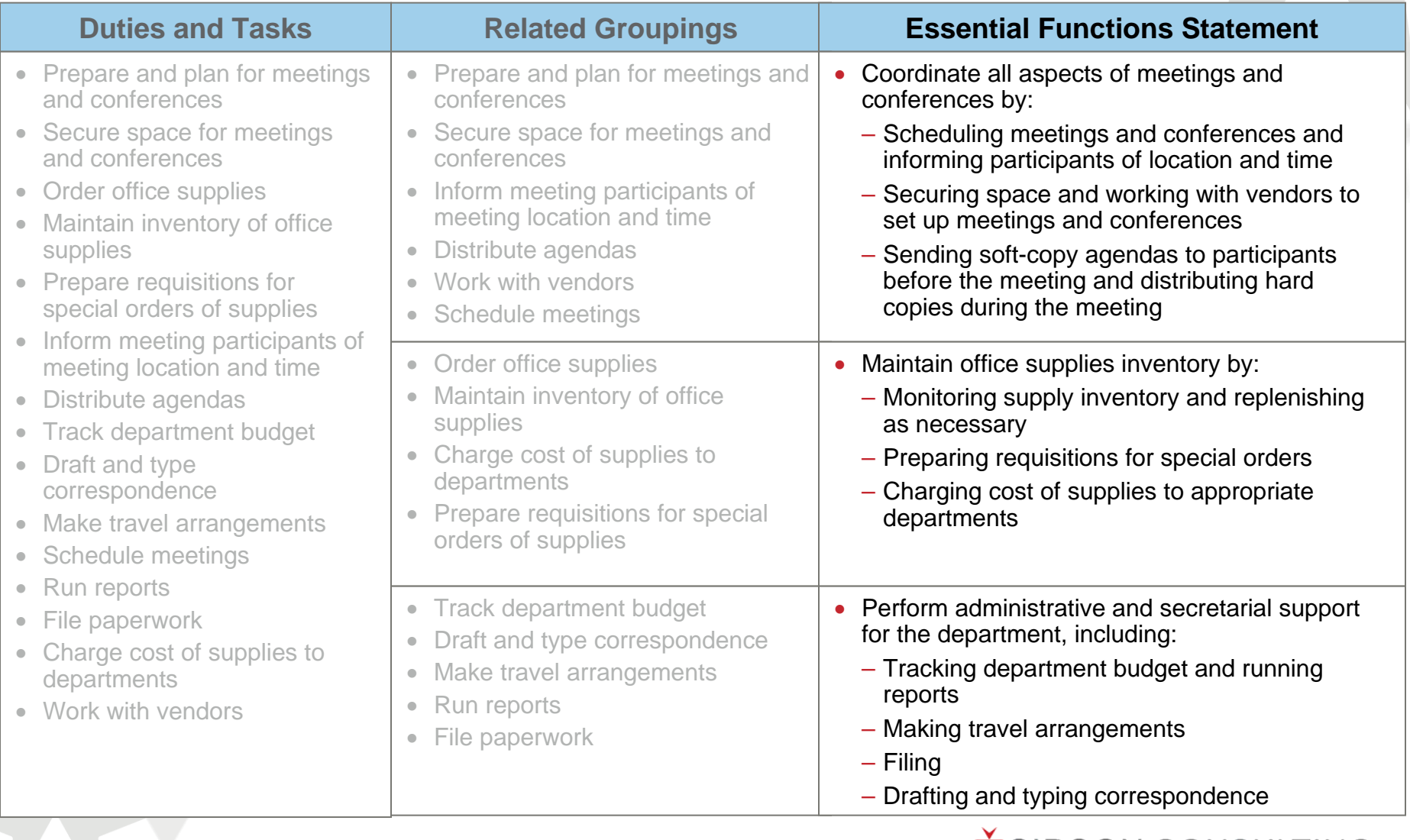

<sup>*i*t</sup> SIBSON CONSULTING 39

### **Important Considerations**

- $\triangleright$  Describe the position, not the person
- Describe the **MINIMAL** requirements for the position
- Describe the current position content, not anticipated changes or outdated functions no longer in use
	- Only changes occurring now should be captured on the PDQ
- Avoid jargon, spell out acronyms, and define technical terms (when necessary)
- Use position titles or roles when referring to others at BU
	- Use names of people only when specifically requested
- For hybrid positions, complete one PDQ that reflects the position responsibilities
- Entries do not correlate with numeric values or points (BU is moving away from Hay Point Factor job evaluation system)

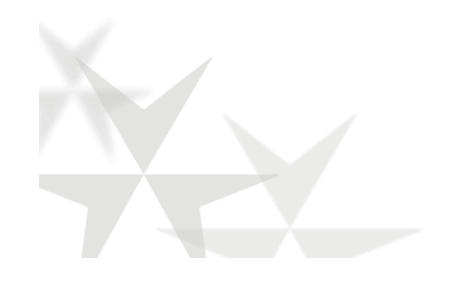

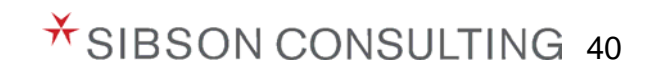

## **PDQ Resource Materials**

#### ▶ Refer to HRORP website for the following PDQ resource materials

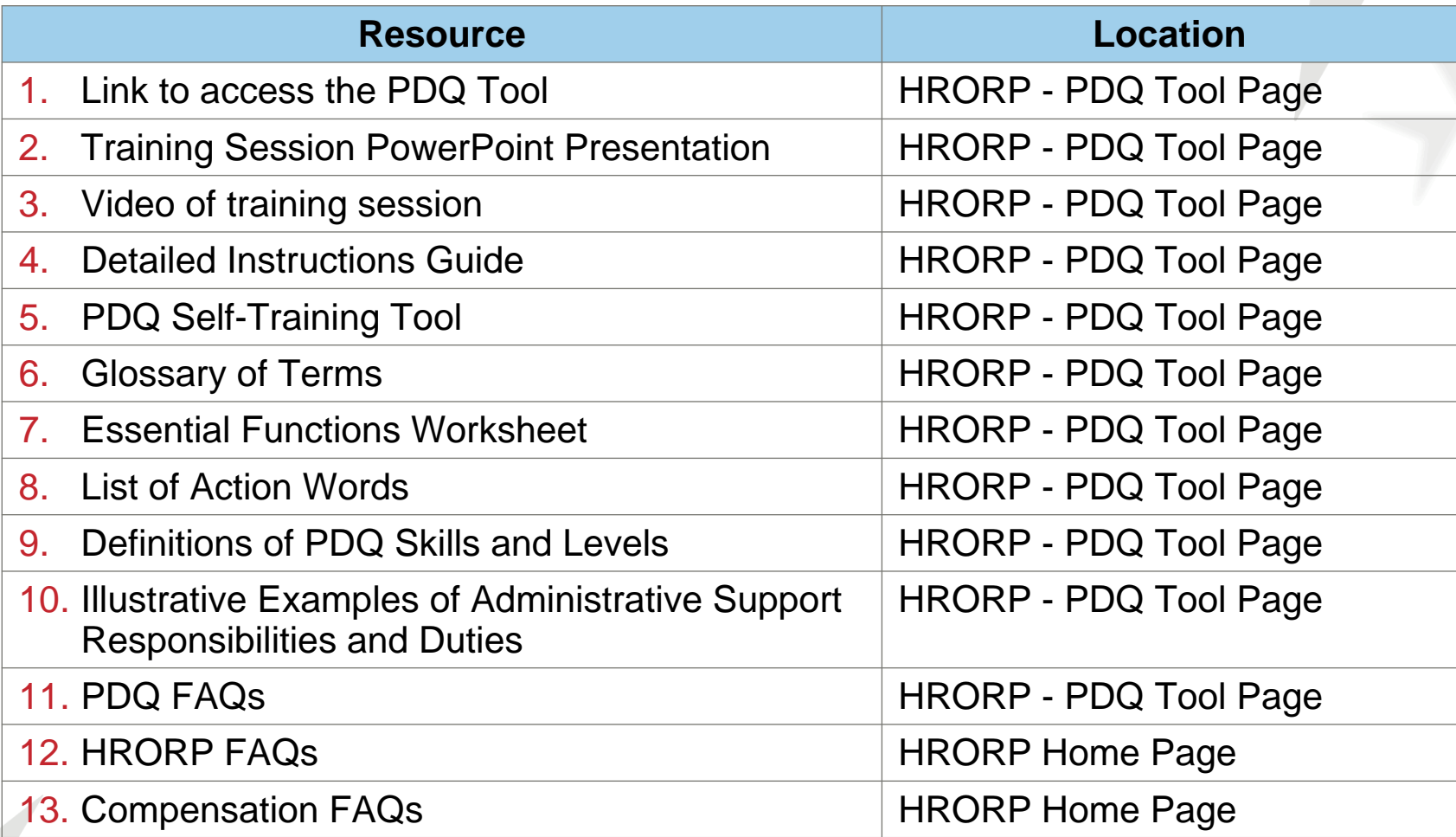

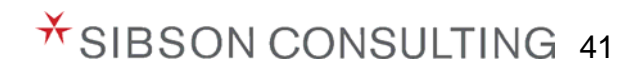

## **Next Steps**

- Contact the HRORP Team at hrinfra@bu.edu if:
	- You have not received your Packet from HRORP by Wednesday, April 14<sup>th</sup>
- **▶ Assign PDQs to PDQ Authors**
- PDQ Authors will draft PDQs, soliciting information from individual employees as needed
- Primary Contacts will receive email notification once PDQ Authors have submitted PDQs for review
- Primary Contacts should review and provide any relevant feedback to PDQ Author
- Primary Contacts should ensure any necessary clarifications are made before submitting PDQs to the HRORP Team by **Friday, May 21st**

**The HRORP Team is available to provide guidance throughout this process. Email hrinfra@bu.edu if you have any questions or need assistance.**

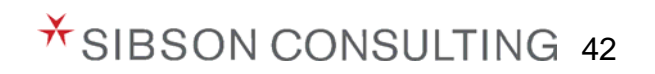